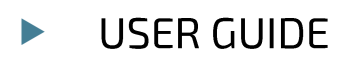

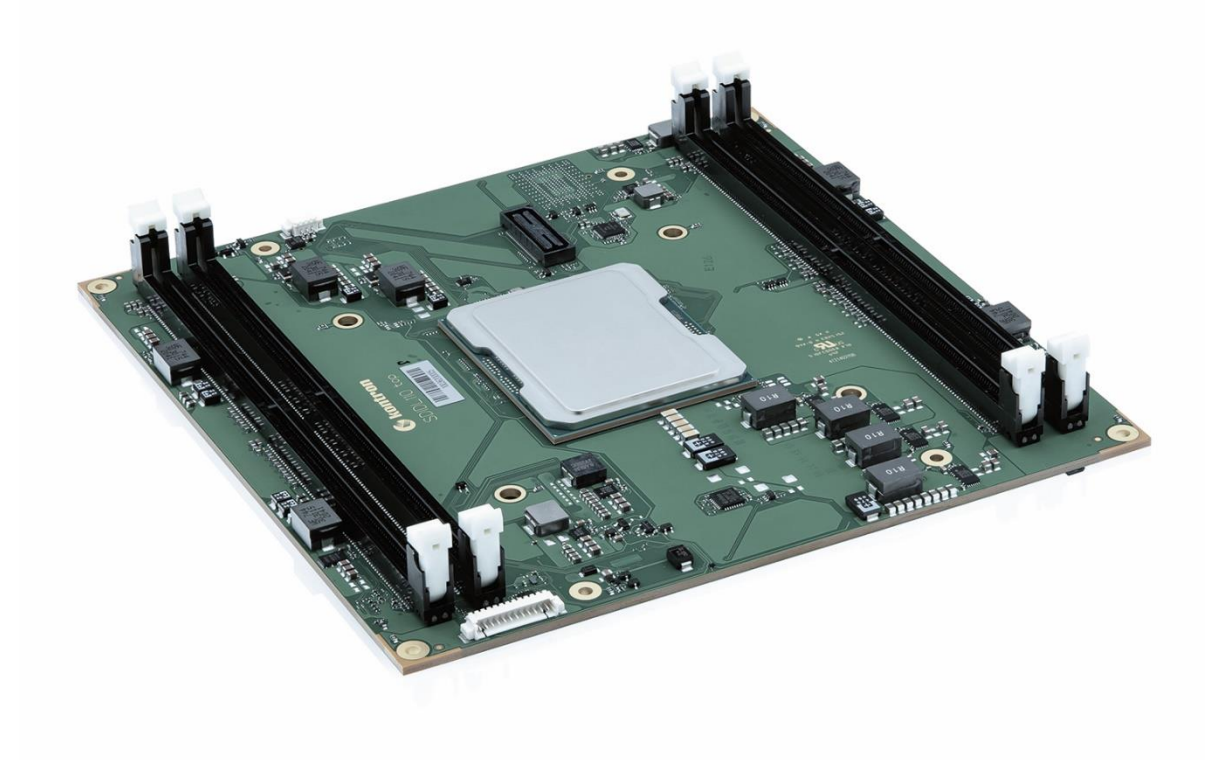

# COMh-sdID

User Guide Rev. 1.0

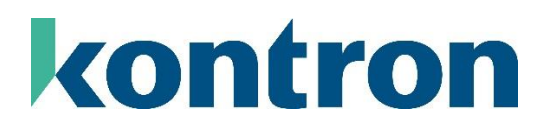

## **Table of Contents**

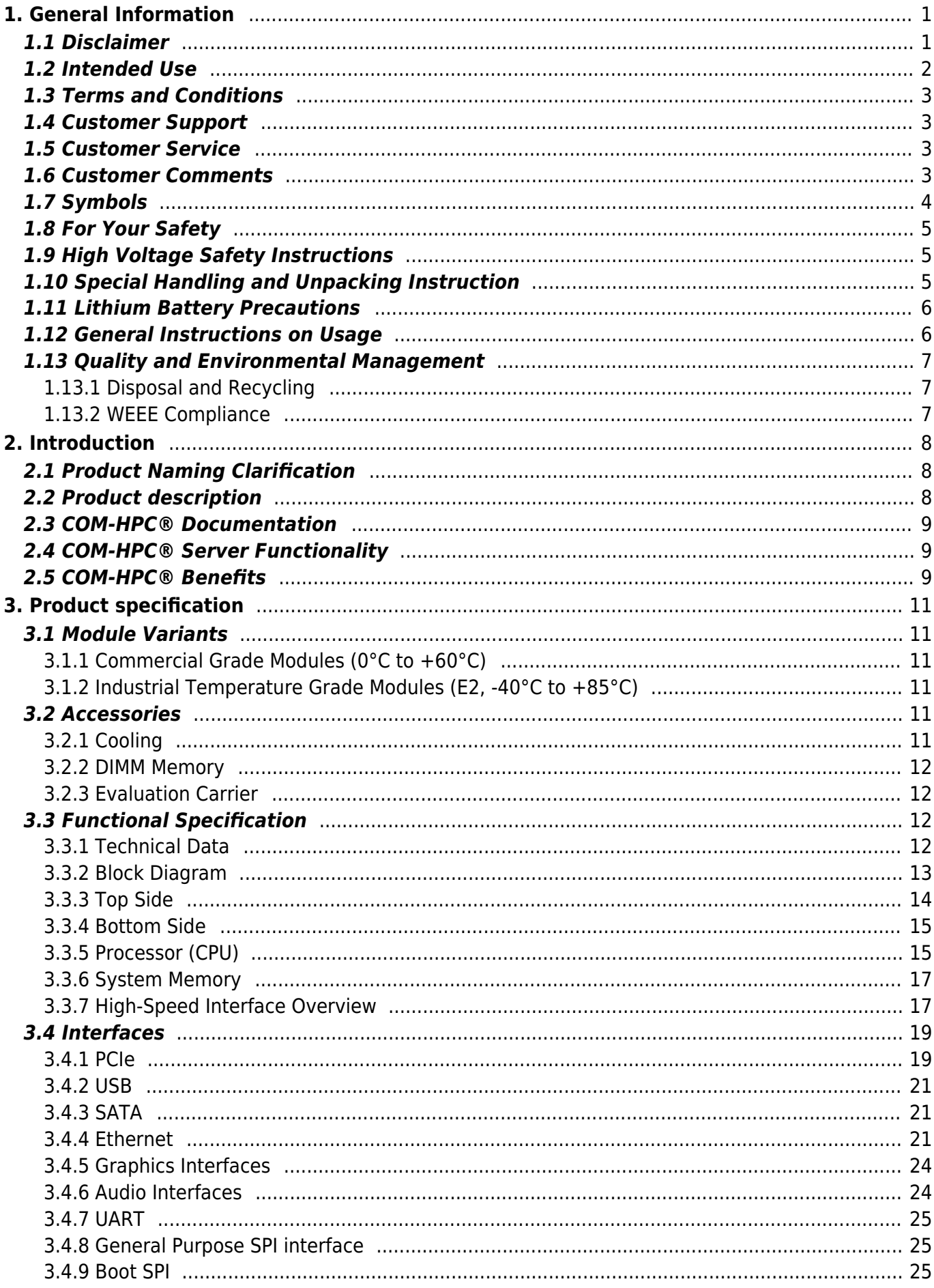

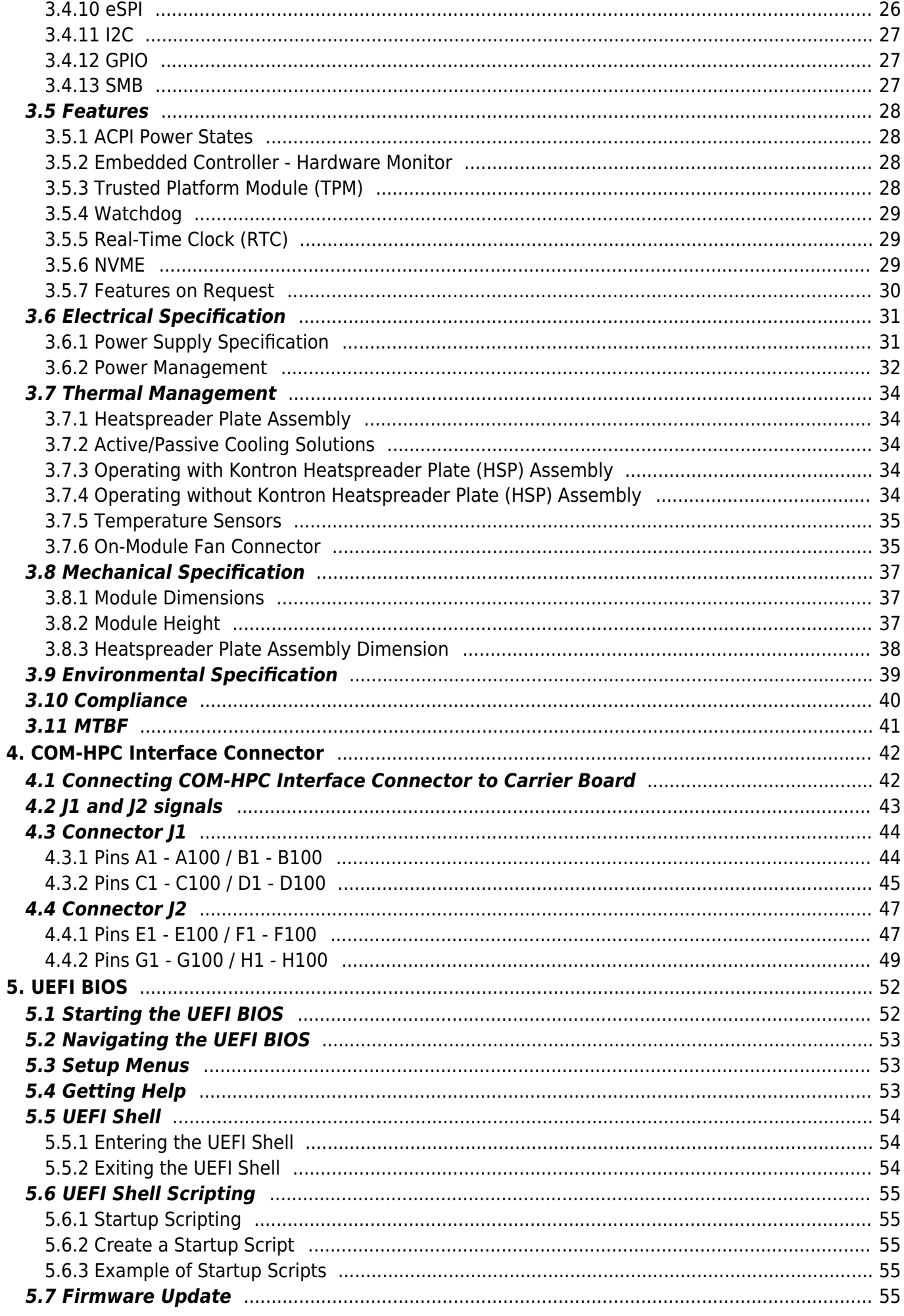

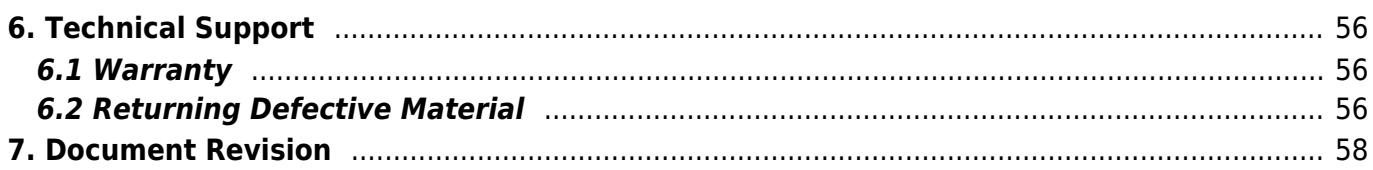

# <span id="page-4-0"></span>**1. General Information**

## <span id="page-4-1"></span>**1.1 Disclaimer**

Kontron would like to point out that the information contained in this user guide may be subject to alteration, particularly as a result of the constant upgrading of Kontron products. This document does not entail any guarantee on the part of Kontron with respect to technical processes described in the user guide or any product characteristics set out in the user guide. Kontron assumes no responsibility or liability for the use of the described product(s), conveys no license or title under any patent, copyright or mask work rights to these products and makes no representations or warranties that these products are free from patent, copyright or mask work right infringement unless otherwise specified. Applications that are described in this user guide are for illustration purposes only. Kontron makes no representation or warranty that such application will be suitable for the specified use without further testing or modification. Kontron expressly informs the user that this user guide only contains a general description of processes and instructions which may not be applicable in every individual case. In cases of doubt, please contact Kontron.

This user guide is protected by copyright. All rights are reserved by Kontron. No part of this document may be reproduced, transmitted, transcribed, stored in a retrieval system, or translated into any language or computer language, in any form or by any means (electronic, mechanical, photocopying, recording, or otherwise), without the express written permission of Kontron. Kontron points out that the information contained in this user guide is constantly being updated in line with the technical alterations and improvements made by Kontron to the products and thus this user guide only reflects the technical status of the products by Kontron at the time of publishing.

Brand and product names are trademarks or registered trademarks of their respective owners.

©2023 by Kontron Europe GmbH

Kontron Europe GmbH Gutenbergstraße 2 85737 Ismaning Germany [www.kontron.com](https://www.kontron.com/en)

### <span id="page-5-0"></span>**1.2 Intended Use**

**THIS DEVICE AND ASSOCIATED SOFTWARE ARE NOT DESIGNED, MANUFACTURED OR INTENDED FOR USE OR RESALE FOR THE OPERATION OF NUCLEAR FACILITIES, THE NAVIGATION, CONTROL OR COMMUNICATION SYSTEMS FOR AIRCRAFT OR OTHER TRANSPORTATION, AIR TRAFFIC CONTROL, LIFE SUPPORT OR LIFE SUSTAINING APPLICATIONS, WEAPONS SYSTEMS, OR ANY OTHER APPLICATION IN A HAZARDOUS ENVIRONMENT, OR REQUIRING FAIL-SAFE PERFORMANCE, OR IN WHICH THE FAILURE OF PRODUCTS COULD LEAD DIRECTLY TO DEATH, PERSONAL INJURY, OR SEVERE PHYSICAL OR ENVIRONMENTAL DAMAGE (COLLECTIVELY, "HIGH RISK APPLICATIONS").**

You understand and agree that your use of Kontron devices as a component in High Risk Applications is entirely at your risk. To minimize the risks associated with your products and applications, you should provide adequate design and operating safeguards. You are solely responsible for compliance with all legal, regulatory, safety, and security related requirements concerning your products. You are responsible to ensure that your systems (and any Kontron hardware or software components incorporated in your systems) meet all applicable requirements. Unless otherwise stated in the product documentation, the Kontron device is not provided with error-tolerance capabilities and cannot therefore be deemed as being engineered, manufactured or setup to be compliant for implementation or for resale as device in High Risk Applications. All application and safety related information in this document (including application descriptions, suggested safety measures, suggested Kontron products, and other materials) is provided for reference only.

Handling and operation of the product is permitted only for trained personnel within a work place that is access controlled. Follow the "General Safety Instructions" supplied with the product.

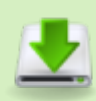

You find the most recent version of the "General Safety Instructions" online in the download area of this product in our [Customer Section](https://customersection.kontron.com).

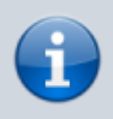

This product is not suited for storage or operation in corrosive environments, in particular under exposure to sulfur and chlorine and their compounds. For information on how to harden electronics and mechanics against these stress conditions, contact Kontron Support.

### <span id="page-6-0"></span>**1.3 Terms and Conditions**

Kontron warrants products in accordance with defined regional warranty periods. For more information about warranty compliance and conformity, and the warranty period in your region, visit [https://www.kontron.com/terms-and-conditions.](https://www.kontron.com/terms-and-conditions)

Kontron sells products worldwide and declares regional General Terms & Conditions of Sale, and Purchase Order Terms & Conditions. Visit [https://www.kontron.com/terms-and-conditions.](https://www.kontron.com/terms-and-conditions)

For contact information, refer to the corporate offices contact information on the last page of this user guide or visit our website [CONTACT US.](https://www.kontron.com/en/contact)

## <span id="page-6-1"></span>**1.4 Customer Support**

Find Kontron contacts by visiting: [https://www.kontron.com/en/support-and-services.](https://www.kontron.com/en/support-and-services)

### <span id="page-6-2"></span>**1.5 Customer Service**

As a trusted technology innovator and global solutions provider, Kontron extends its embedded market strengths into a services portfolio allowing companies to break the barriers of traditional product lifecycles. Proven product expertise coupled with collaborative and highly-experienced support enables Kontron to provide exceptional peace of mind to build and maintain successful products. For more details on Kontron's service offerings such as: enhanced repair services, extended warranty, Kontron training academy, and more visit [https://www.kontron.com/en/support-and](https://www.kontron.com/en/support-and-services)[services](https://www.kontron.com/en/support-and-services).

### <span id="page-6-3"></span>**1.6 Customer Comments**

If you have any difficulties using this user guide, discover an error, or just want to provide some feedback, contact [Kontron Support.](https://www.kontron.com/en/support-and-services) Detail any errors you find. We will correct the errors or problems as soon as possible and post the revised user guide on our website.

## <span id="page-7-0"></span>**1.7 Symbols**

The following symbols may be used in this user guide of COMh-sdID

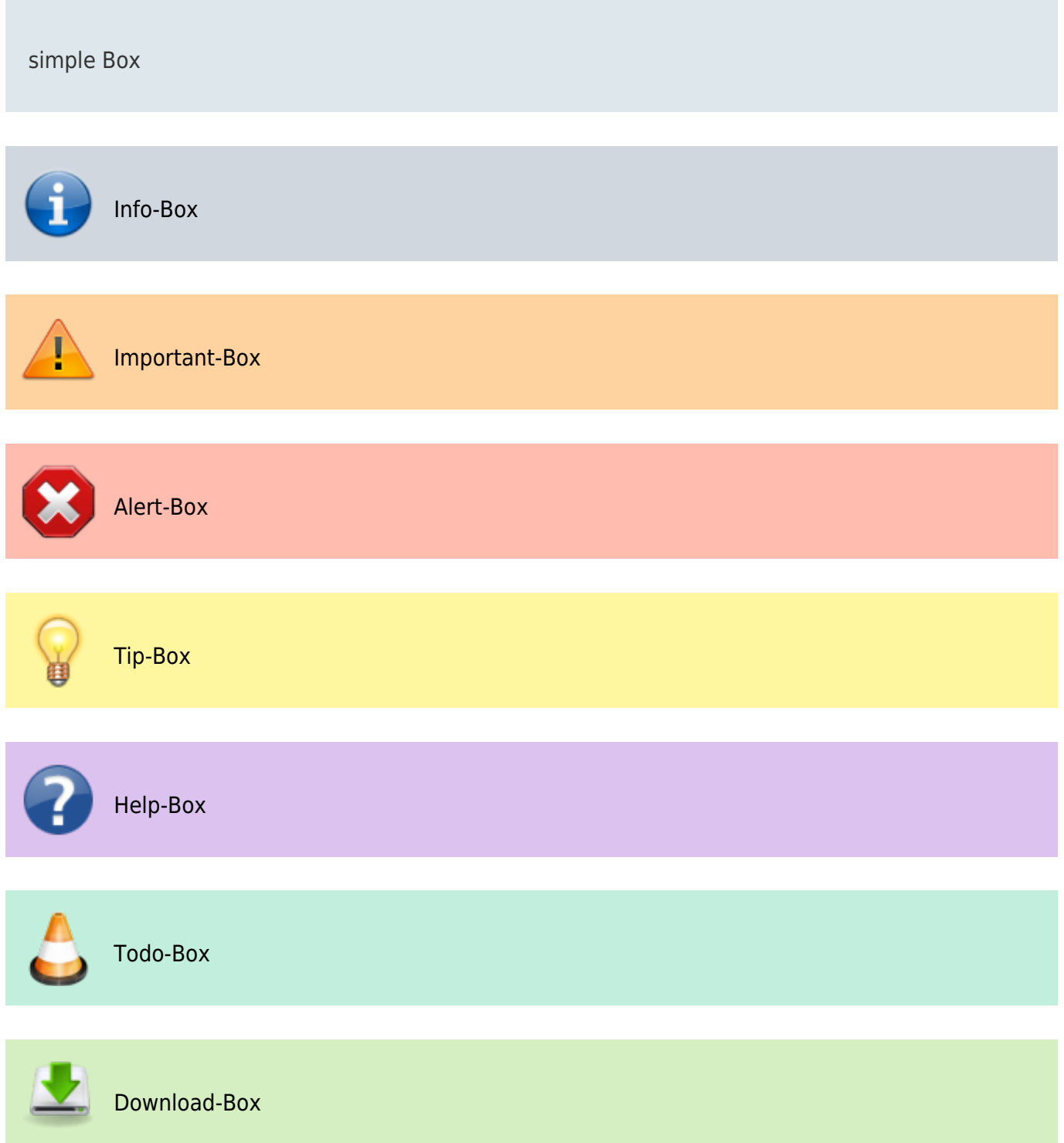

### <span id="page-8-0"></span>**1.8 For Your Safety**

Your new Kontron product was developed and tested carefully to provide all features necessary to ensure its compliance with electrical safety requirements. It was also designed for a long fault-free life. However, the life expectancy of your product can be drastically reduced by improper treatment during unpacking and installation. Therefore, in the interest of your own safety and of the correct operation of your new Kontron product, you are requested to conform with the following guidelines.

### <span id="page-8-1"></span>**1.9 High Voltage Safety Instructions**

As a precaution and in case of danger, the power connector must be easily accessible. The power connector is the product's main disconnect device.

#### **Warning**

All operations on this product must be carried out by sufficiently skilled personnel only.

#### **Electric Shock!**

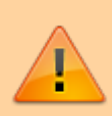

Before installing a non hot-swappable Kontron product into a system always ensure that your mains power is switched off. This also applies to the installation of piggybacks. Serious electrical shock hazards can exist during all installation, repair, and maintenance operations on this product. Therefore, always unplug the power cable and any other cables which provide external voltages before performing any work on this product. Earth ground connection to vehicle's chassis or a central grounding point shall remain connected. The earth ground cable shall be the last cable to be disconnected or the first cable to be connected when performing installation or removal procedures on this product.

### <span id="page-8-2"></span>**1.10 Special Handling and Unpacking Instruction**

#### **ESD Sensitive Device!**

Electronic boards and their components are sensitive to static electricity. Therefore, care must be taken during all handling operations and inspections of this product, in order to ensure product integrity at all times.

Do not handle this product out of its protective enclosure while it is not used for operational purposes unless it is otherwise protected.

Whenever possible, unpack or pack this product only at EOS/ESD safe work stations. Where a safe work station is not guaranteed, it is important for the user to be electrically discharged before touching the product with his/her hands or tools. This is most easily done by touching a metal part of your system housing.

It is particularly important to observe standard anti-static precautions when changing piggybacks, ROM devices, jumper settings etc. If the product contains batteries for RTC or memory backup, ensure that the product is not placed on conductive surfaces, including anti-static plastics or sponges. They can cause short circuits and damage the batteries or conductive circuits on the product.

## <span id="page-9-0"></span>**1.11 Lithium Battery Precautions**

If your product is equipped with a lithium battery, take the following precautions when replacing the battery.

#### **Danger of explosion if the battery is replaced incorrectly.**

- Replace only with same or equivalent battery type recommended by the manufacturer.
- Dispose of used batteries according to the manufacturer's instructions.

### <span id="page-9-1"></span>**1.12 General Instructions on Usage**

In order to maintain Kontron's product warranty, this product must not be altered or modified in any way. Changes or modifications to the product, that are not explicitly approved by Kontron and described in this user guide or received from Kontron Support as a special handling instruction, will void your warranty.

This product should only be installed in or connected to systems that fulfill all necessary technical and specific environmental requirements. This also applies to the operational temperature range of the specific board version that must not be exceeded. If batteries are present, their temperature restrictions must be taken into account. In performing all necessary installation and application operations, only follow the instructions supplied by the present user guide.

Keep all the original packaging material for future storage or warranty shipments. If it is necessary to store or ship the product, then re-pack it in the same manner as it was delivered. Special care is necessary when handling or unpacking the product. See Special Handling and Unpacking Instruction.

## <span id="page-10-0"></span>**1.13 Quality and Environmental Management**

Kontron aims to deliver reliable high-end products designed and built for quality, and aims to complying with environmental laws, regulations, and other environmentally oriented requirements. For more information regarding Kontron's quality and environmental responsibilities, visit [https://www.kontron.com/en/quality-management.](https://www.kontron.com/en/quality-management)

### <span id="page-10-1"></span>**1.13.1 Disposal and Recycling**

Kontron's products are manufactured to satisfy environmental protection requirements where possible. Many of the components used are capable of being recycled. Final disposal of this product after its service life must be accomplished in accordance with applicable country, state, or local laws or regulations.

### <span id="page-10-2"></span>**1.13.2 WEEE Compliance**

The Waste Electrical and Electronic Equipment (WEEE) Directive aims to:

- Reduce waste arising from electrical and electronic equipment (EEE)
- Make producers of EEE responsible for the environmental impact of their products, especially when the product become waste
- Encourage separate collection and subsequent treatment, reuse, recovery, recycling and sound environmental disposal of EEE
- Improve the environmental performance of all those involved during the lifecycle of EEE

Environmental protection is a high priority with Kontron.

Kontron follows the WEEE directive.

You are encouraged to return our products for proper disposal.

# <span id="page-11-0"></span>**2. Introduction**

This user guide describes the COM-HPC® Server Size D Computer-On-Module COMh-sdID made by Kontron and focuses on describing the module's special features. Kontron recommends users to study this user guide before powering on the module.

## <span id="page-11-1"></span>**2.1 Product Naming Clarification**

COM-HPC® defines a Computer-On-Module (COM), with all the components necessary for a bootable host computer, packaged as a super component. The product name for Kontron COM-HPC® Computer-On-Modules consists of:

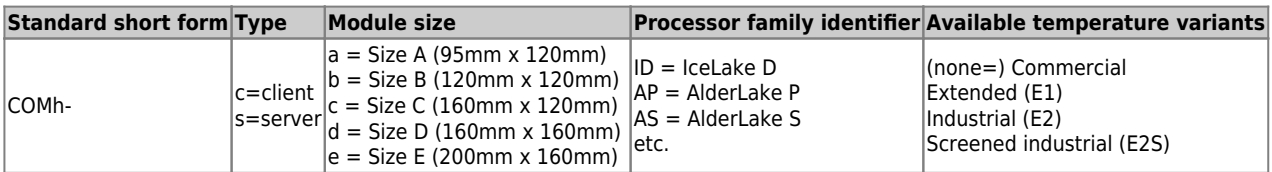

**Table 1:** COM-HPC® Product Naming Clarification

## <span id="page-11-2"></span>**2.2 Product description**

The COMh-sdID with scalability from 4 to 20 cores and SKUs for an extended temperature range and 24×7 / 10 years reliability allows very robust implementations for harsh environments and extreme conditions in a small mechanical footprint.

The module accommodates 4x DIMM sockets for a max. of 512GB DDR4 memory at 3200 MT/s. As storage medium, a soldered NVMe SSD onboard with up to 1 TByte (TLC) storage capacity is optionally available.

With 48x PCIe lanes (32x PCIe Gen4 plus 16x PCIe Gen3 lanes) and 2x Quad LAN interfaces supporting 100Gb Ethernet, the COMh-sdID is an ideal platform for high data throughput requirements in demanding I/O and network structures.

Key features are:

- Size D form factor 160 x 160 mm
- Intel Xeon D-2700 (formerly Ice Lake D) Server platform
- Up to 20 cores, processor TDP up to 125W
- 32x PCIe Gen 4.0 lanes + 16x PCIe Gen 3.0 lanes
- 8x LAN Ports for various configurations up to 100GbE
- Memory: Max 512GB DDR4-DIMM with 4x DIMM sockets
- Optional onboard storage NVMe
- Industrial temperature versions
- Embedded management controller

## <span id="page-12-0"></span>**2.3 COM-HPC® Documentation**

The COM-HPC® specification defines the COM-HPC® module form factor, pinout and signals. For more COM-HPC® specification information, visit the [PCI Industrial Computer Manufacturers Group](https://www.picmg.org/openstandards/com-hpc/) [\(PICMG®\)](https://www.picmg.org/openstandards/com-hpc/) website.

## <span id="page-12-1"></span>**2.4 COM-HPC® Server Functionality**

All Kontron COM-HPC® Server modules are popolated two 400-pin connectors, each has 4 rows called A to D on connector J1 and row E to H on connector J2. The COM-HPC® Server Computer-on-Module features the following maximum amount of interfaces according to the PICMG module pinout type.

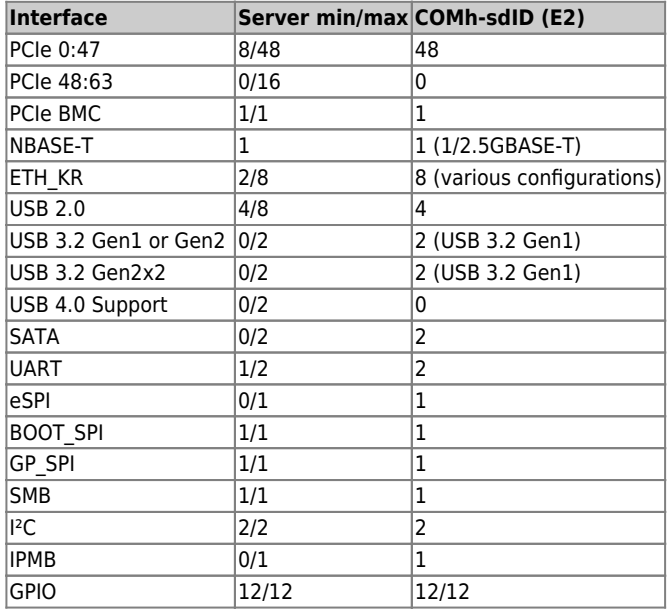

**Table 2:** COM-HPC® Server and COMh-sdID functionality

## <span id="page-12-2"></span>**2.5 COM-HPC® Benefits**

COM-HPC® defines a Computer-On-Module (COM), with all the components necessary for a bootable host computer, packaged as a highly integrated computer. All Kontron COM-HPC® modules are very compact and feature a standardized form factor and a standardized connector layout that carry a specified set of signals. Each COM module is based on the COM-HPC® specification. This standardization allows designers to create a single-system carrier board that can accept present and future COM-HPC® modules. The carrier board designer can optimize exactly how each of these functions implements physically. Designers can place connectors precisely where needed for the application, on a carrier board optimally designed to fit a system's packaging. A single carrier board design can use a range of COM-HPC® modules with different sizes and pinouts. This flexibility differentiates products at various price and performance points and provides a built-in upgrade path when designing future-proof systems. The modularity of a COM-HPC® solution also ensures against obsolescence when computer technology evolves. A properly designed COM-HPC® carrier board can work with several successive generations of COM-HPC® modules. A COM-HPC® carrier board design

has many advantages of a customized computer-board design and, additionally, delivers better obsolescence protection, heavily reduced engineering effort, and faster time to market.

# <span id="page-14-0"></span>**3. Product specification**

## <span id="page-14-1"></span>**3.1 Module Variants**

### <span id="page-14-2"></span>**3.1.1 Commercial Grade Modules (0°C to +60°C)**

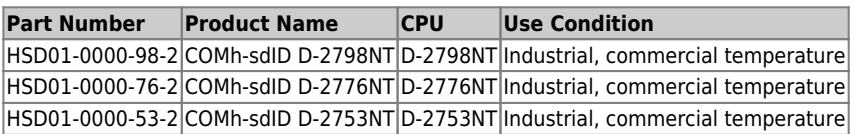

**Table 3:** Product Number for Commercial Grade Modules (0°C to +60°C)

### <span id="page-14-3"></span>**3.1.2 Industrial Temperature Grade Modules (E2, -40°C to +85°C)**

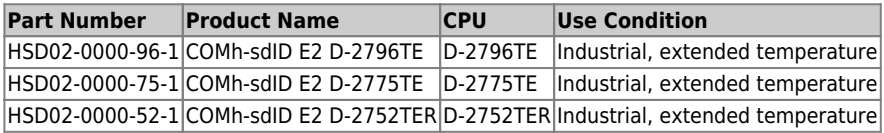

**Table 4:** Product Number for Industrial Grade Modules (-40°C to +85°C)

## <span id="page-14-4"></span>**3.2 Accessories**

Accessories are product specific, COM-HPC® specific or general COMe accessories. For more information, contact your local Kontron Sales Representative or Kontron Inside Sales.

### <span id="page-14-5"></span>**3.2.1 Cooling**

Any LGA115x cooler can be used for the COMh-sdID. In this case please use our HSD01-0000-99-A COMh-sdID (E2) Adapter and HSD01-0000-99-B COMh-sdID (E2) Backplate for cooler mounting. Alternatively our standard heat spreader solutions can be used, which are available in a threaded and non-threaded (through hole) version.

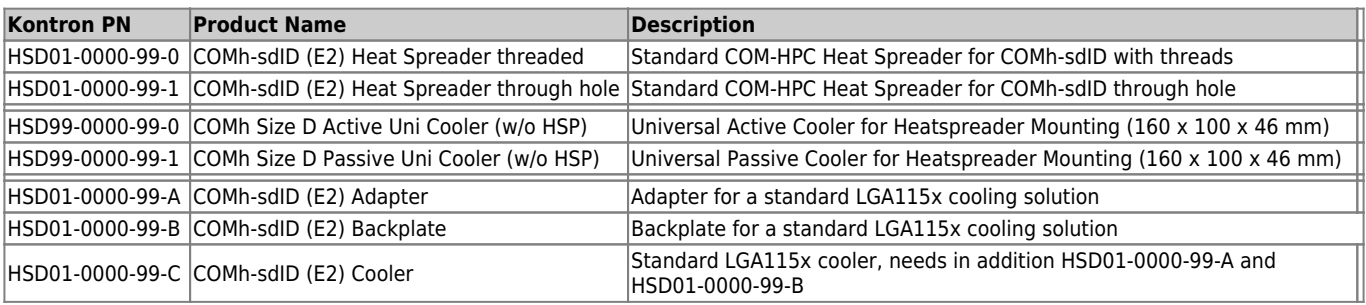

**Table 5:** Cooling Equipment for COMh-sdID available from Kontron

### <span id="page-15-0"></span>**3.2.2 DIMM Memory**

Kontron provides following RDIMM memory module:

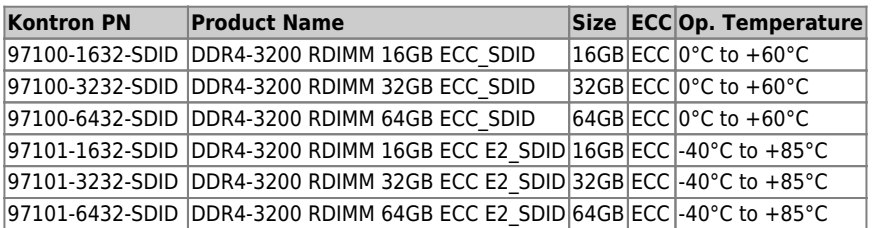

**Table 6:** RDIMM memory modules for COMh-sdID available from Kontron

#### <span id="page-15-1"></span>**3.2.3 Evaluation Carrier**

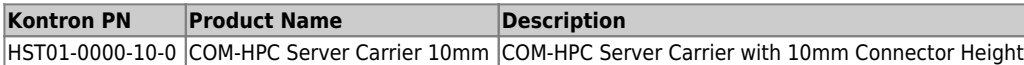

**Table 7:** Evaluation Carrier from Kontron

## <span id="page-15-2"></span>**3.3 Functional Specification**

#### <span id="page-15-3"></span>**3.3.1 Technical Data**

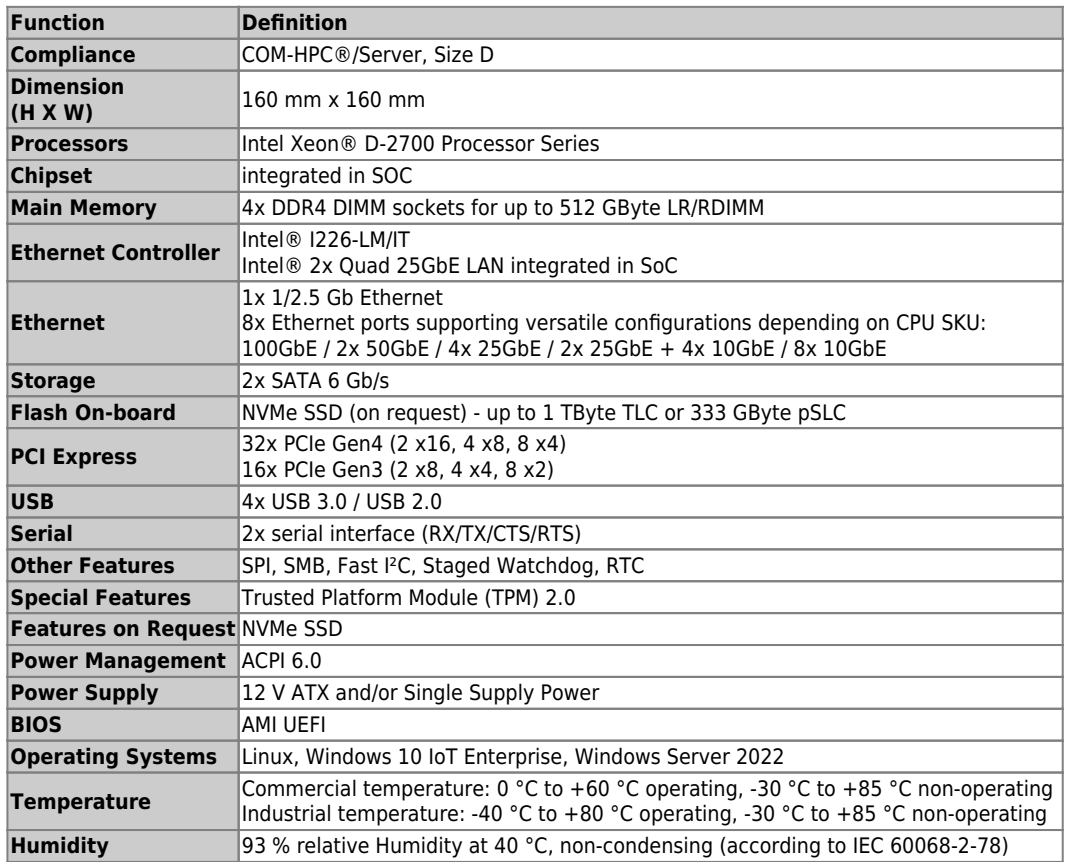

#### **Table 8:** Technical Data

### **3.3.2 Block Diagram**

<span id="page-16-0"></span>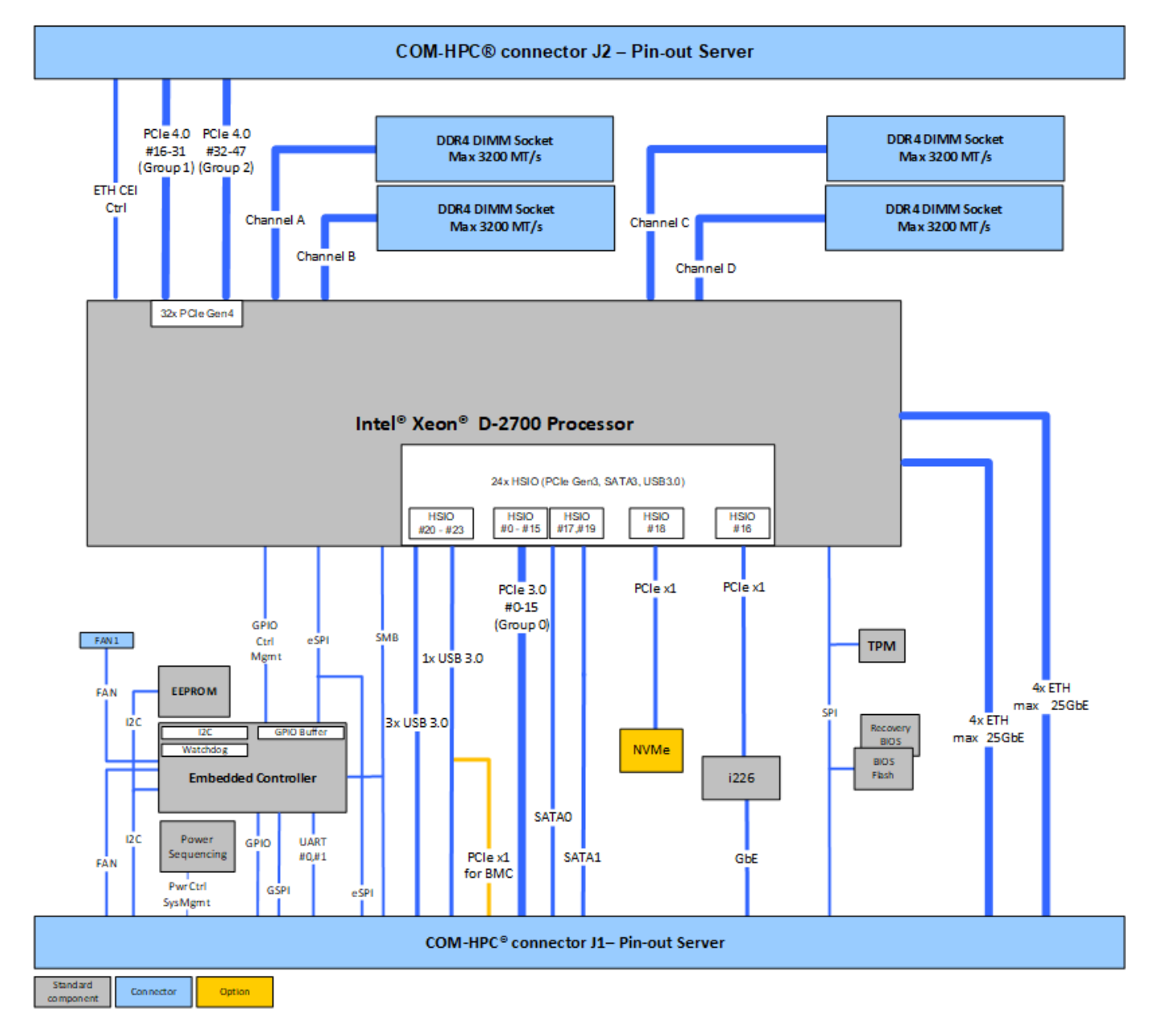

**Figure 1:** COMh-sdID Blockdiagram

### **3.3.3 Top Side**

<span id="page-17-0"></span>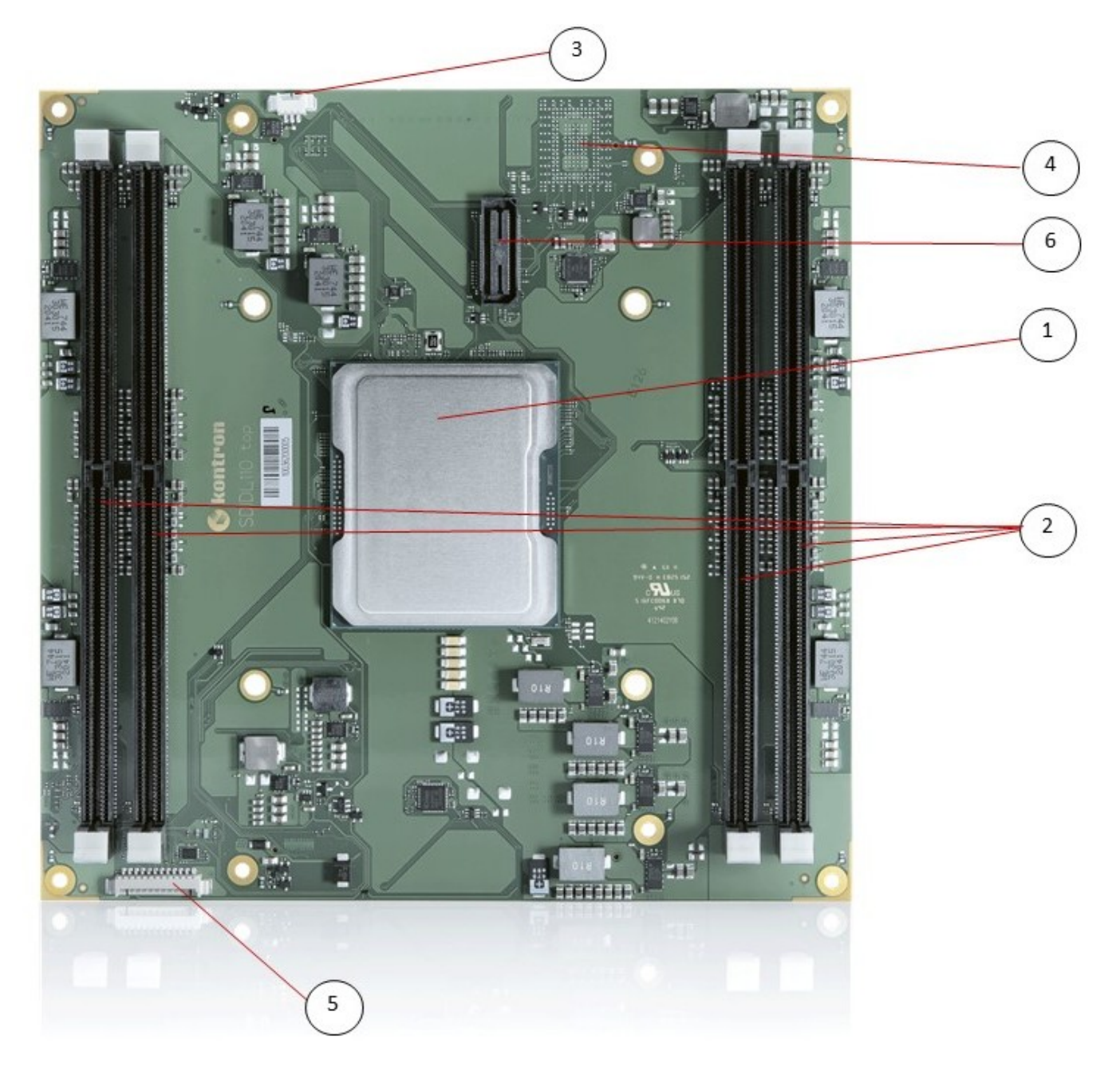

**Figure 2:** COMh-sdID Front Side

- 1. Processor
- 2. 4x DDR4 DIMM sockets
- 3. Fan Connector
- 4. Optional NVMe
- 5. Programming connector for embedded controller
- 6. XDP debug port (not populated on production units)

#### **3.3.4 Bottom Side**

<span id="page-18-0"></span>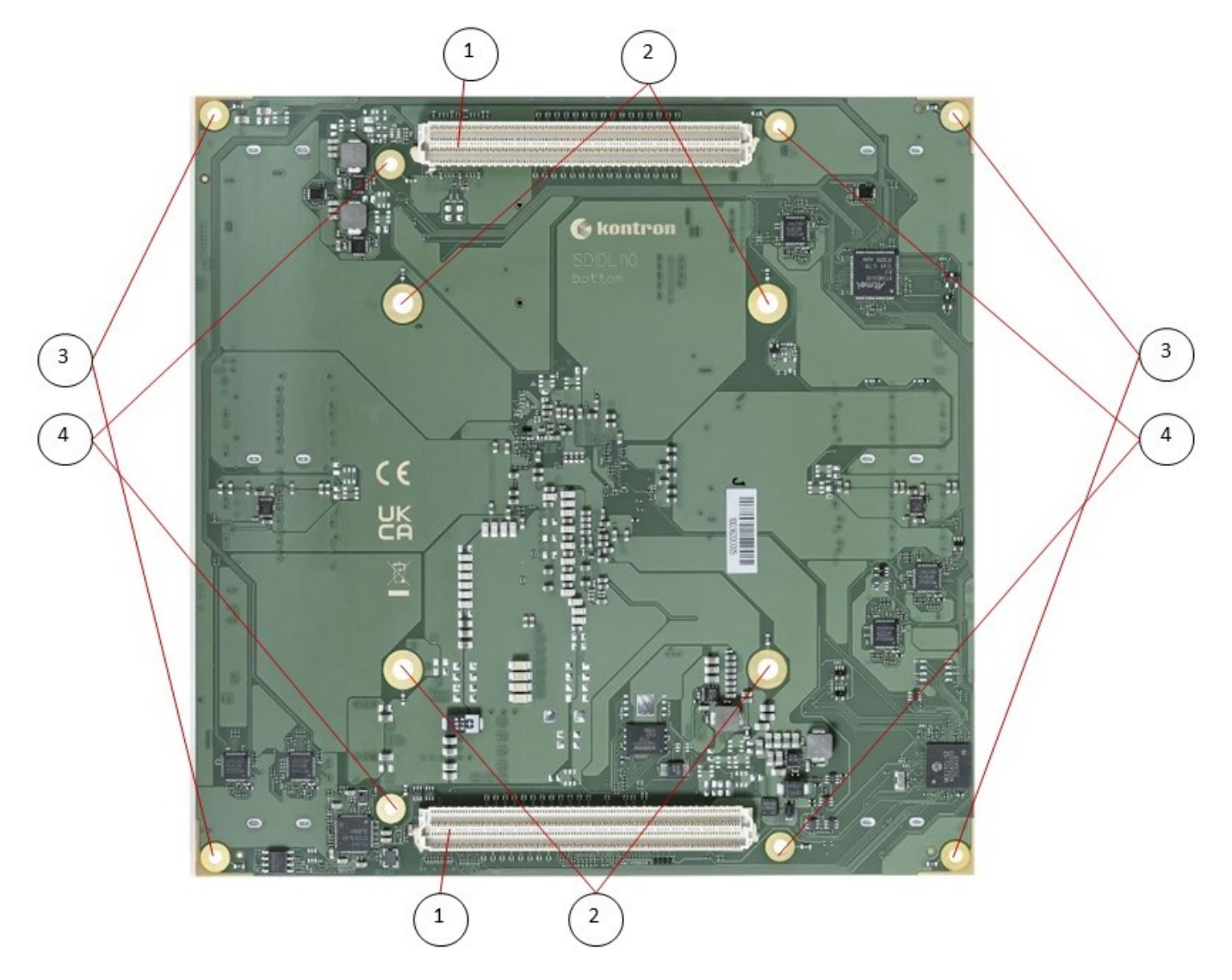

**Figure 3:** COMh-sdID Bottom Side

- 1. COM-HPC connectors
- 2. 4 mounting holes for heatspreader mounting to module backplate (Kontron specific)
- 3. 4 mounting holes for module mounting to carrier
- 4. 4 mounting holes for heatspreader to module, module to carrier mounting

#### <span id="page-18-1"></span>**3.3.5 Processor (CPU)**

The COMh-sdID is based on the Intel® Xeon® D-2700 processor family, the next generation Systemon-Chip (SoC) with processor cores built using Intel 10-nanometer process technology. The three major complexes in this highly-integrated SoC are referred to as CPU, PCH and NAC.

The Central Processing Unit (CPU) complex contains up to 20 next-generation 64-bit processor cores (code name Ice Lake Server).

The Platform Controller Hub (PCH) of the SoC is architected with a rich set of interconnect technologies.

The Network Accelerator Complex (NAC) includes technologies for security and packet processing. The SoC architecture is highly scalable and efficient, providing a unified solution across an array of products. Product SKUs are targeted for long life supply availability with extended reliability in

industrial environments.

Topline Specifications are:

- Up to 20 processor cores based on architecture code name Ice Lake server:
- Each core has L1 (first-level) data and instruction caches:
	- 48 KB data, 64-byte cache line size parity protected
	- 32 KB instruction, 64-byte cache line size parity protected
- Mid-Level Cache (MLC) unified instruction/data cache, ECC protected:
	- $\circ$  1.25 MB of MLC per core (non-inclusive with the LLC)
- Last-Level Cache (LLC) unified instruction/data cache, DECTED ECC protected:
	- 2.5 MB of LLC per CHA tile shared by all cores
- Four memory channels up to 3200 MT/s:
	- $\circ$  72-bit wide (64-bit data + 8-bit ECC) operating up to 3200 MT/s memory
	- Single-rank or dual-rank per DIMM module
	- ECC and non-ECC support
- 32 PCI Express lanes, 16 GT/s data rate:
	- $\circ$  Maximum Root Port width is 16-lanes with support for x8, x4
- 24 HSIO lanes, 8.0 GT/s data rate:
	- High-Speed IO lanes with multi-purpose configuration capabilities as PCIe, SATA, USB
	- $\circ$  Maximum Root Port width is 8-lanes with support for x4, x2
- Network Accelerator Complex (NAC) with high performance, programmable, packetprocessing acceleration technology, including:
	- Network Interface and Scheduler
	- Intel® QuickAssist Technology (Intel® QAT v1.8) that performs security and compression acceleration

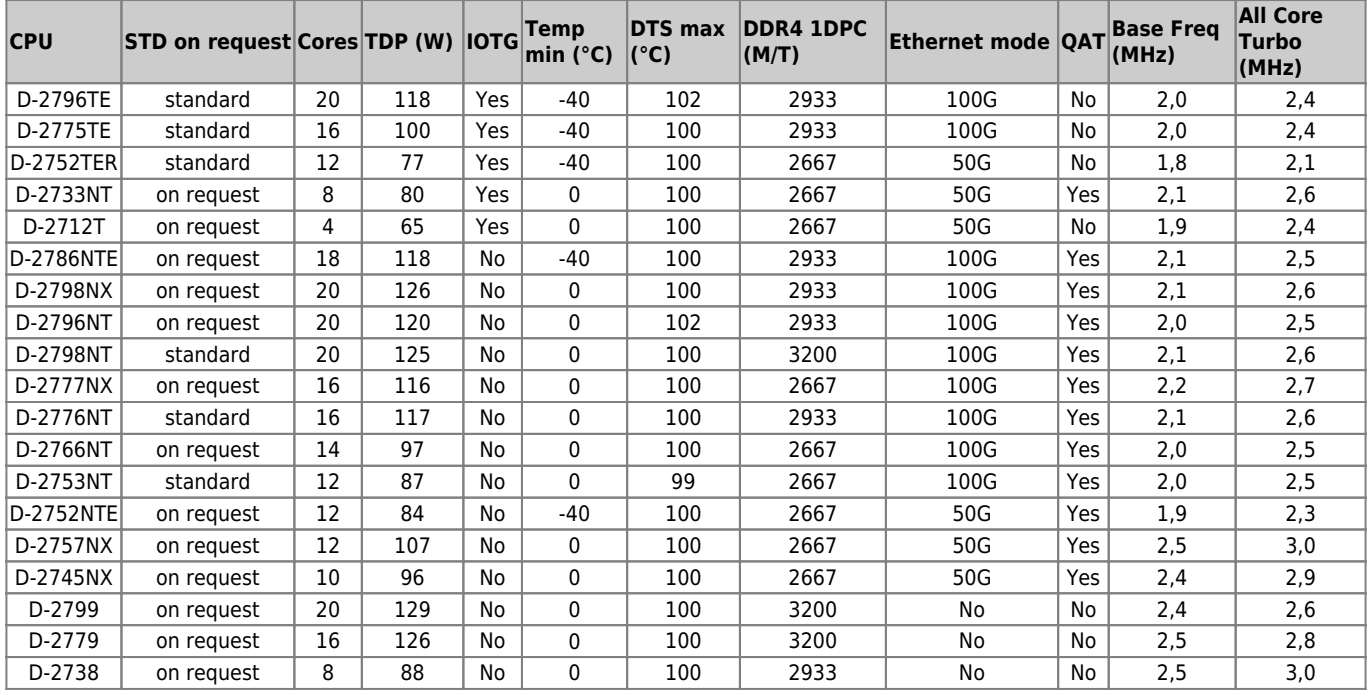

#### **Table 9:** CPU Feature Overview

For the D-2700 processor family the Dynamic Temperature Range (DTR) behavior

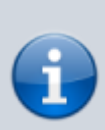

applies. DTR is the maximum temperature swing the I/Os can sustain without re-training. The DTR is defined as the absolute value of the training DTS temperature minus current DTS temperature. The max DTR value depends on various I/O configurations. By default the DTR-value is 90°C. Within Tjunction limits the max. temperature range during operation is +-90°C starting from boot time temperature.

For more details please see Intel document #631107 and/or contact [Kontron Support](https://www.kontron.com/en/support-and-services)

### <span id="page-20-0"></span>**3.3.6 System Memory**

The COMh-sdID offers 4x DIMM sockets supporting up to 64 GByte of RDIMM ECC memory per socket.

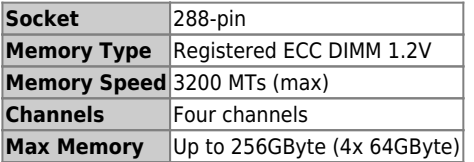

**Table 10:** System Memory

### <span id="page-20-1"></span>**3.3.7 High-Speed Interface Overview**

The integrated SoC PCH supports 24x HSIO lanes #0-23 (HSIO) which can be configured as PCIe Gen 3.0 lanes with up to 3 RPC (Root Port Controller), 4 RP (Root Port) per RPC (12 RPs max). The HSIO PCIe lanes are partly multiplexed with USB3.0 and SATA.

The HSIO lanes #0 - #15 are used as PCIe Gen 3.0 lanes to support COM-HPC |1 Group 0 PCIe #0 -15. The HSIO lane #16 is used as PCIe Gen 3.0 lane for the onboard 1 /2.5 GbE Controller Intel i226. The HSIO lane #17 and #19 are defined as SATA.

The HSIO lane #18 is used as PCIe Gen 3.0 lane for an optional onboard NVMe SSD.

The HSIO lanes #20, #21 and #23 are defined as USB3.0.

The HSIO lane #22 is defined as USB 3.0 for USB #3 - as a BOM option the HSIO lane #22 can be defined as 1x PCIe Gen 3.0 lane for a BMC controller on the carrier board.

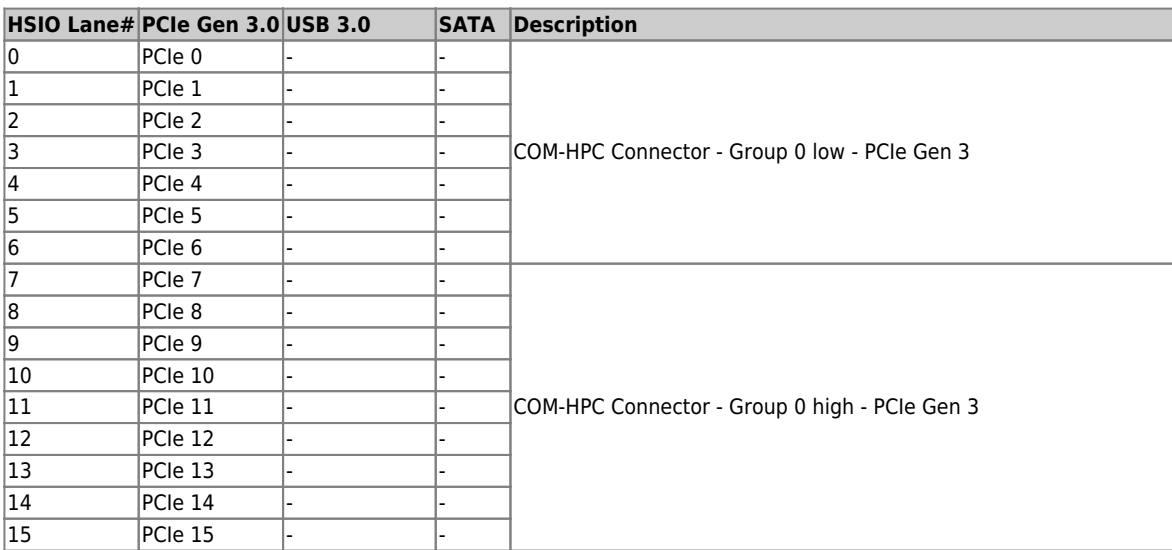

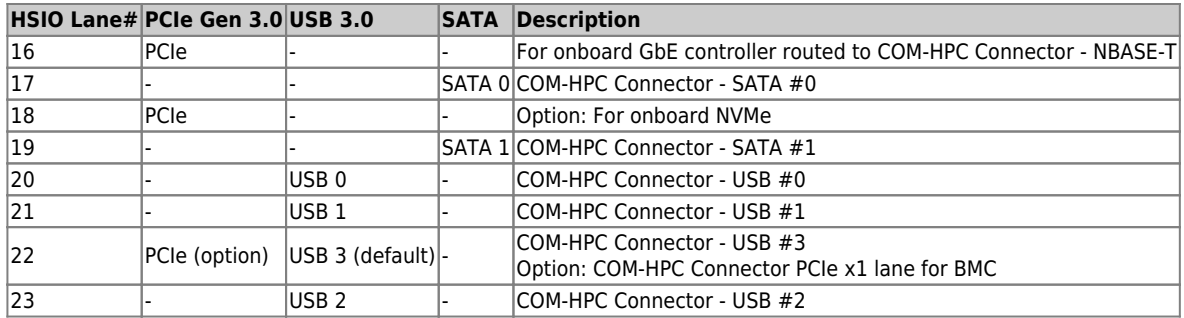

**Table 11:** HSIO Mapping

## <span id="page-22-0"></span>**3.4 Interfaces**

### <span id="page-22-1"></span>**3.4.1 PCIe**

COM-HPC allows for up to 49 PCIe lanes on the Client Module pin-out, and for up to 65 PCIe lanes on the Server Module. The PCIe lanes are divided into 5 Groups:

- Group 0 Low: PCIe lanes 0:7 and also an additional lane for BMC use
- Group 0 High: PCIe lanes 8:15
- Group 1: PCIe lanes 16:31
- Group 2: PCIe lanes 32:47
- Group 3: PCIe lanes 48:63 (Server Module only)

The integrated SoC PCH supports 24x HSIO lanes #0-23 (HSIO) which can be configured as PCIe Gen 3.0 lanes with up to 3 RPC (Root Port Controller), 4 RP (Root Port) per RPC (12 RPs max). The HSIO PCIe lanes are partly multiplexed with USB3.0 and SATA.

Further information see chapter 3.3.7 High-Speed Interface Overview

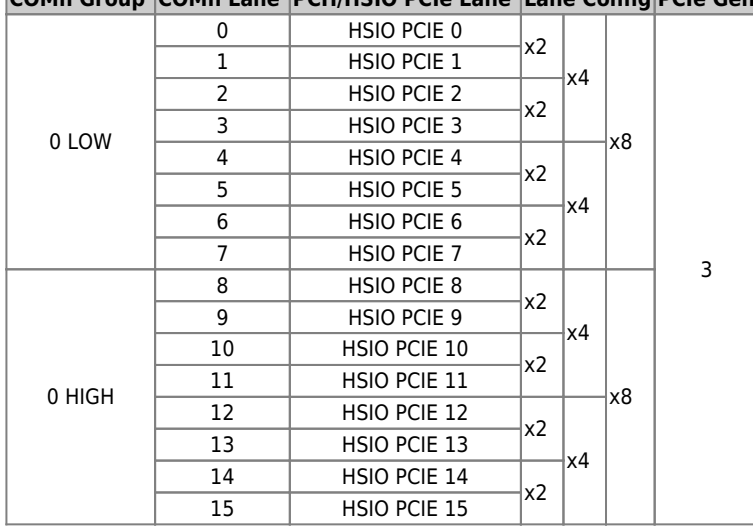

### **COMh Group COMh Lane PCH/HSIO PCIe Lane Lane Config PCIe Gen**

#### **Table 12:** PCH HSIO usage

In addition the SoC CPU provides 32x PCIe Gen 4.0 lanes.

|                |    | COMh Group COMh Lane CPU PCIe Lane Lane Config PCIe Gen |    |    |     |   |  |  |
|----------------|----|---------------------------------------------------------|----|----|-----|---|--|--|
|                | 16 | CPU PCIE 0                                              |    |    | x16 |   |  |  |
|                | 17 | CPU PCIE 1                                              | x4 | x8 |     |   |  |  |
|                | 18 | CPU PCIE 2                                              |    |    |     |   |  |  |
|                | 19 | CPU PCIE 3                                              |    |    |     | 4 |  |  |
|                | 20 | CPU PCIE 4                                              |    |    |     |   |  |  |
|                | 21 | CPU PCIE 5                                              | х4 |    |     |   |  |  |
|                | 22 | CPU PCIE 6                                              |    |    |     |   |  |  |
| $\mathbf{1}$   | 23 | CPU PCIE 7                                              |    |    |     |   |  |  |
|                | 24 | CPU PCIE 8                                              |    |    |     |   |  |  |
|                | 25 | CPU PCIE 9                                              | x4 | х8 |     |   |  |  |
|                | 26 | CPU PCIE 10                                             |    |    |     |   |  |  |
|                | 27 | CPU PCIE 11                                             |    |    |     |   |  |  |
|                | 28 | CPU PCIE 12                                             |    |    |     |   |  |  |
|                | 29 | CPU PCIE 13                                             |    |    |     |   |  |  |
|                | 30 | CPU PCIE 14                                             | х4 |    |     |   |  |  |
|                | 31 | CPU PCIE 15                                             |    |    |     |   |  |  |
|                | 32 | CPU PCIE 16                                             |    |    | x16 | 4 |  |  |
|                | 33 | CPU PCIE 17                                             | x4 | x8 |     |   |  |  |
|                | 34 | CPU PCIE 18                                             |    |    |     |   |  |  |
|                | 35 | CPU PCIE 19                                             |    |    |     |   |  |  |
|                | 36 | CPU PCIE 20                                             |    |    |     |   |  |  |
|                | 37 | CPU PCIE 21                                             |    |    |     |   |  |  |
|                | 38 | CPU PCIE 22                                             | x4 |    |     |   |  |  |
| $\overline{2}$ | 39 | CPU PCIE 23                                             |    |    |     |   |  |  |
|                | 40 | CPU PCIE 24                                             |    | x8 |     |   |  |  |
|                | 41 | CPU PCIE 25                                             |    |    |     |   |  |  |
|                | 42 | CPU PCIE 26                                             | x4 |    |     |   |  |  |
|                | 43 | CPU PCIE 27                                             |    |    |     |   |  |  |
|                | 44 | CPU PCIE 28                                             |    |    |     |   |  |  |
|                | 45 | CPU PCIE 29                                             |    |    |     |   |  |  |
|                | 46 | CPU PCIE 30                                             | x4 |    |     |   |  |  |
|                | 47 | CPU PCIE 31                                             |    |    |     |   |  |  |

**Table 13:** CPU PCI Express lanes

#### <span id="page-24-0"></span>**3.4.2 USB**

The COM-HPC Client Module supports up to eight USB 2.0 ports and up to four USB 3.2 Gen 2×2 or USB4 ports. A COM-HPC USB 3.2 Gen 2×2 port may alternatively be used as a USB 3.2 Gen 1 or Gen 2 port as well.

The COM-HPC Server Module supports up to eight USB 2.0 ports, up to two USB 3.2 Gen 1 or Gen 2 ports and up to two USB 3.2 Gen 2×2 ports or USB4 ports. A USB 3.2 Gen 2×2 may be used as a USB 3.2 Gen 1 or Gen 2 port as well.

To realize a COM-HPC USB 3.2 Gen 1, Gen 2, Gen 2×2 or USB4 port, one of the four available USB 2.0 ports from the USB[0:3] pool must be used along with the SuperSpeed pins.

The COMh-sdID supports 4x USB 3.0 ports.

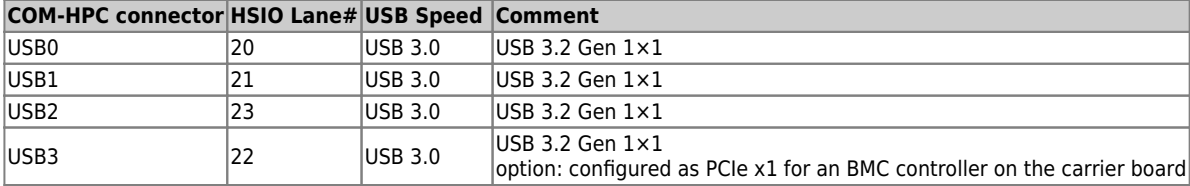

**Table 14:** USB 3.0 support and HSIO

See also chapter 3.3.7 High-Speed Interface Overview.

#### <span id="page-24-1"></span>**3.4.3 SATA**

Two SATA links for support of SATA-150 (revision 1.0, 1.5Gb/s), SATA-300 (revision 2.0, 3Gb/s), and SATA-600 (revision 3.0, 6Gb/s) devices are defined, for the Client Module and the Server Module.

The COMh-sdID supports following SATA interfaces:

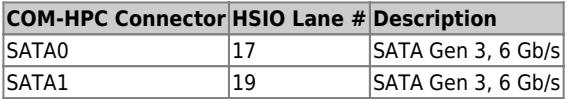

#### **Table 15:** SATA Port Connections

See also chapter 3.3.7 High-Speed Interface Overview.

#### <span id="page-24-2"></span>**3.4.4 Ethernet**

Up to two NBASE-T Ethernet ports (max. 10G), designated NBASET0 and NBASET1, are supported on a COM-HPC Client module.

For a COM-HPC Server module one NBASE-T Ethernet port is defined.

Additionally up to two Ethernet KR high speed interfaces (max.25G) may be available on a COM-HPC Client module or up to eight on a COM-HPC Server module. For the Ethernet KR ports the Ethernet MACs are located on the COM-HPC Module. PHYs (if used) are on the Carrier.

The COMh-sdID supports one 1/2.5GBASE-T port and and up to eight KR interfaces. HSIO lane #16 of the integrated SOC PCH is used as PCIe Gen 3.0 lane for the onboard 1/2.5 GbE Controller Intel i226 (see chapter 3.3.7 High-Speed Interface Overview).

The Intel® Xeon® D-2700 processor family supports up to two integrated PHY Quads with 1G/2.5G/10G/25G/40G/50G/100G rates (depending on the processor SKU).

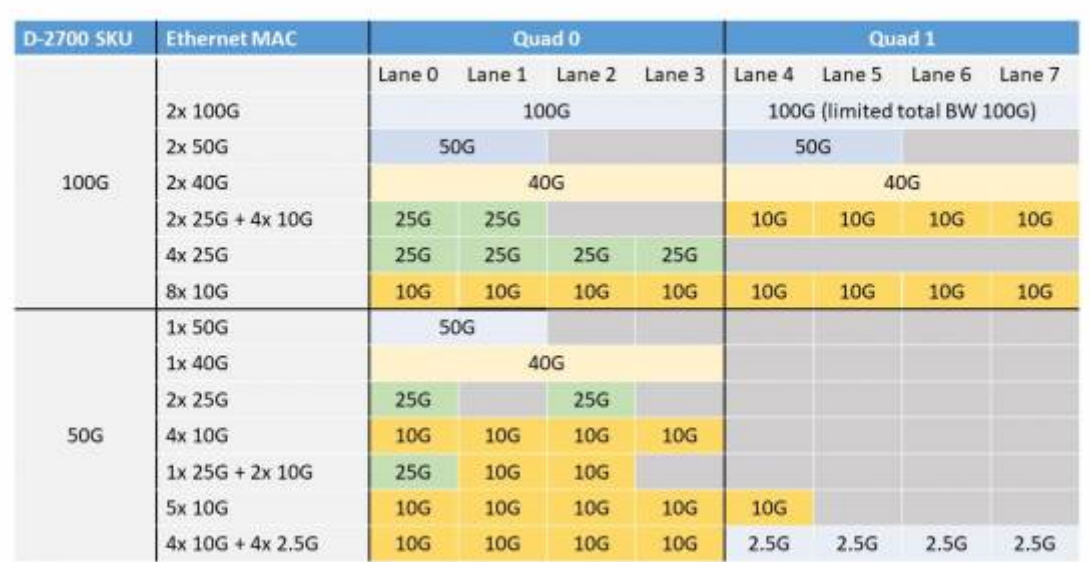

**Figure 4:** D-2700 Ethernet MAC configurations

COM-HPC supports both MDIO and I2C control interfaces for the PHYs to be located on the carrier. The MDIO and I2C control interfaces are grouped into quads, for KR ports 0:3 and ports 4:7. With COM-HPC the so-called CEI (Common Electrical Interface) from Intel is introduced for the Ethernet interface. One CEI interface comprises the Ethernet KR signals as well as the sideband and control signals for one quad. Two CEI interfaces are supported for two quads.

With CEI the Ethernet sideband and control signals are serialized in order to reduce the overall required signals between the module and the carrier.

The carrier is to de-serialize these signals using small, low cost I2C based I/O expanders. Details are presented in the COM-HPC Carrier Board Design Guide.

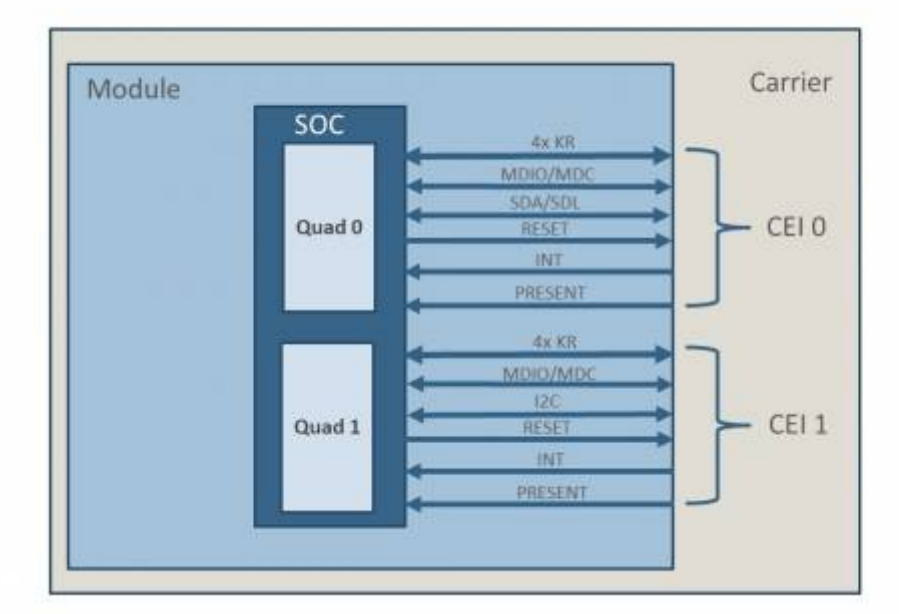

#### **Figure 5:** CEI interface

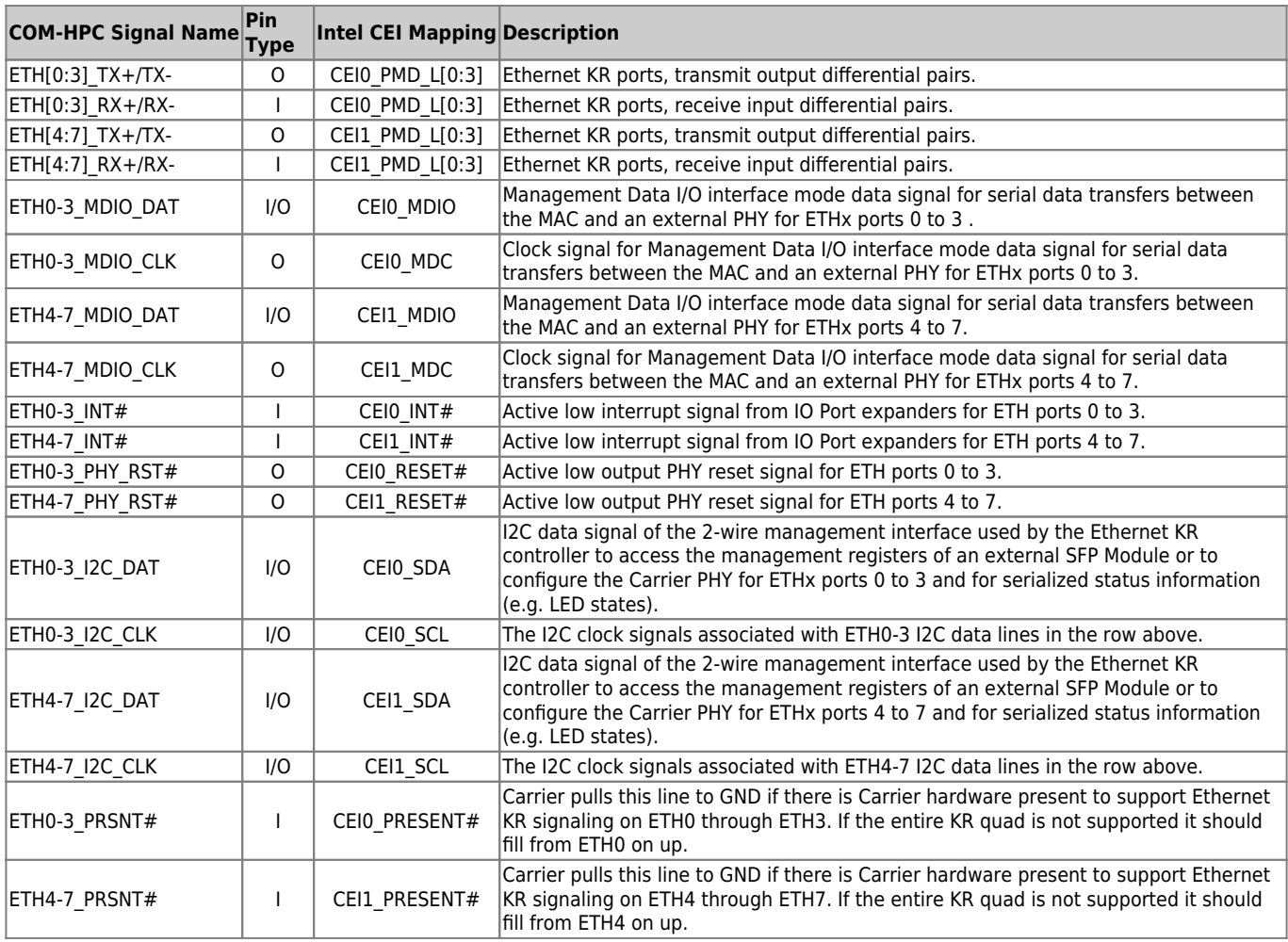

**Table 16:** Mapping of COM-HPC Server specification to CEI interface

In general the COMh-sdID can support the LAN configurations - enabled by different LEK (LAN Enabling Kit) files - which are aligned with the CEI interface. These are overall described in the following table.

| <b>Hardware Configuration</b> |                |               |                 | Quad 0   |                 |                 |        | Quad 1          |                 |                 |                 |                |  |
|-------------------------------|----------------|---------------|-----------------|----------|-----------------|-----------------|--------|-----------------|-----------------|-----------------|-----------------|----------------|--|
| Cfg ID                        | # Ports        | Quad 0 HW     | Quad 1 HW       | $D-2700$ | Lane 0          | Lane 1          | Lane 2 | Lane 3          | Lane 4          | Lane 5          | Lane 6          | Lane 7         |  |
| 7,0                           | $\overline{2}$ | CEI           | <b>Disabled</b> | 50G      | 25G             |                 | 25G    |                 |                 |                 |                 |                |  |
|                               | $\overline{2}$ | CEI           | CEI             | 100G     | 100G            |                 |        |                 | <b>100G</b>     |                 |                 |                |  |
|                               | 4              | CEI           | Disabled        | 50G      | 10G             | 10G             | 10G    | 10G             |                 |                 |                 |                |  |
|                               | 4              | CEI           | <b>Disabled</b> | 100G     | <b>25G</b>      | 25G             | 25G    | 25G             |                 |                 |                 |                |  |
|                               | 8              | CEI           | CEI             | 50G      | 10 <sub>G</sub> | 10G             | 10G    | 10G             | 1G              | 1G              | 1G              | 1 <sub>G</sub> |  |
|                               | 8              | CEI           | CEI             | 100G     | 10 <sub>G</sub> | 10G             | 10G    | 10G             | 10G             | 10G             | 10G             | 10G            |  |
| 7,1                           | 8              | CEI           | Backplane       | 50G      | 10G             | 10G             | 10G    | 10G             | 2.5G            | 2.5G            | 2.5G            | 2.5G           |  |
|                               | 8              | CEI           | Backplane       | 100G     | 10G             | 10G             | 10G    | 10G             | 10G             | 10G             | 10G             | 10G            |  |
| 7,2                           | 8              | CEI           | 4xSFP (w/Exp)   | 50G      | 10 <sub>G</sub> | 10G             | 10G    | 10 <sub>G</sub> | 1G              | 1G              | 1 <sub>G</sub>  | 1 <sub>G</sub> |  |
|                               | 8              | CEI           | 4xSFP (w/Exp)   | 100G     | 10 <sub>G</sub> | 10G             | 10G    | 10G             | 10G             | 10G             | 10G             | 10G            |  |
| 7,5                           | 4              | 4xSFP (w/Exp) | Disabled        | 100G     | 10G             | 10G             | 10G    | 10G             |                 |                 |                 |                |  |
|                               | 8              | 4xSFP (w/Exp) | CEI             | 100G     | 10G             | 10G             | 10G    | 10G             | <b>10G</b>      | 10G             | 10G             | 10G            |  |
|                               | $1\,$          | Backplane     | Disabled        | 50G      |                 | <b>50G</b>      |        |                 |                 |                 |                 |                |  |
|                               | $\mathbf{1}$   | Backplane     | Disabled        | 100G     | 100G            |                 |        |                 |                 |                 |                 |                |  |
|                               | $\overline{2}$ | Backplane     | Disabled        | 50G      | <b>25G</b>      |                 | 25G    |                 |                 |                 |                 |                |  |
|                               | $\overline{2}$ | Backplane     | Backplane       | 100G     | 100G            |                 |        |                 | 100G            |                 |                 |                |  |
| 7,6                           | 4              | Backplane     | Disabled        | 50G      | 10 <sub>G</sub> | 10G             | 10G    | 10G             |                 |                 |                 |                |  |
|                               | 4              | Backplane     | Disabled        | 100G     | 25G             | 25G             | 25G    | 25G             |                 |                 |                 |                |  |
|                               | 5              | Backplane     | Backplane       | 50G      | 10G             | 10G             | 10G    | 10G             | 10G             |                 |                 |                |  |
|                               | 6              | Backplane     | Backplane       | 100G     | <b>25G</b>      | 25G             |        |                 | 10G             | 10G             | 10G             | 10G            |  |
|                               | 8              | Backplane     | Backplane       | 50G      | 10 <sub>G</sub> | 10 <sub>G</sub> | 10G    | 10G             | 2.5G            | 2.5G            | 2.5G            | 2.5G           |  |
|                               | 8              | Backplane     | Backplane       | 100G     | 10G             | 10G             | 10G    | 10 <sub>G</sub> | 10G             | 10 <sub>G</sub> | 10 <sub>G</sub> | 10G            |  |
| 7,7                           | $\overline{2}$ | 2xSFP (w/Exp) | Disabled        | 50G      | 25G             |                 | 25G    |                 |                 |                 |                 |                |  |
|                               | $\overline{4}$ | 4xSFP (w/Exp) | <b>Disabled</b> | 50G      | 10G             | 10G             | 10G    | 10G             |                 |                 |                 |                |  |
|                               | 4              | 4xSFP (w/Exp) | Disabled        | 100G     | 25G             | 25G             | 25G    | 25G             |                 |                 |                 |                |  |
|                               | 5              | 4xSFP (w/Exp) | 4xSFP (w/Exp)   | 50G      | 10G             | 10G             | 10G    | 10G             | 10G             |                 |                 |                |  |
|                               | б              | 4xSFP (w/Exp) | 4xSFP (w/Exp)   | 100G     | 25G             | 25G             |        |                 | 10 <sub>G</sub> | 10G             | 10G             | 10G            |  |
|                               | 8              | 4xSFP (w/Exp) | 4xSFP (w/Exp)   | 50G      | 10G             | 10G             | 10G    | 10G             | 1 <sub>G</sub>  | $1\mathrm{G}$   | 1 <sub>G</sub>  | 1 <sub>G</sub> |  |
|                               | 8              | 4xSFP (w/Exp) | 4xSFP (w/Exp)   | 100G     | 10G             | 10G             | 10G    | 10G             | 10G             | 10G             | 10G             | 10G            |  |
| 7,9                           | 2              | Backplane     | 4xSFP (w/Exp)   | 100G     | <b>50G</b>      |                 |        | 10G             |                 |                 |                 |                |  |
|                               | б              | Backplane     | 4xSFP (w/Exp)   | 100G     | 25G<br>25G      |                 |        | 10G             | 10G             | 10 <sub>G</sub> | 10G             |                |  |
|                               | 8              | Backplane     | 4xSFP (w/Exp)   | 50G      | 10G             | 10G             | 10G    | 10G             | 1 <sub>G</sub>  | 1G              | 1 <sub>G</sub>  | 1G             |  |
|                               | 8              | Backplane     | 4xSFP (w/Exp)   | 100G     | 10G             | 10G             | 10G    | 10G             | 10G             | 10G             | 10G             | 10G            |  |

**Figure 6:** Supported LAN configs

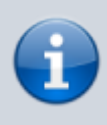

The COMh-sdID is preconfigured with CFG 7.0 supporting 4 ports. For other configurations please contact [Kontron Support](https://www.kontron.com/en/support-and-services) Please get familiar with Intel documents #631178 and #645149

### <span id="page-27-0"></span>**3.4.5 Graphics Interfaces**

A COM-HPC Server module doesn't support graphic interfaces.

#### <span id="page-27-1"></span>**3.4.6 Audio Interfaces**

A COM-HPC Server module doesn't support audio interfaces.

### **3.4.7 UART**

Two 3.3V logic level asynchronous serial ports, designated UART0 and UART1 are defined by COM-HPC. Each port has TX and RX signals for data use and RTS# and CTS# signals for optional handshake / flow control use. For logic level use, the TX and RX signals are active high and the RTS# and CTS# signals are active low. Some data sheets omit the trailing '#' signal but the logic level handshake signals are active low nonetheless. The idle state, or 'mark' state, of the logic level TX line is high, or 3.3V in the COM-HPC case.

These ports may be used directly as logic level asynchronous serial connections between COM-HPC Module and Carrier based devices, or between COM-HPC Module and Carrier based mezzanine devices such as certain Mini-PCIe or M.2 cards. Care has to be taken that the logic I/O levels match up.

The UART interfaces on the COMh-sdID is supported by default via the EC (embedded controller). It can be reconnected to the SOC's PCH's UARTs on request.

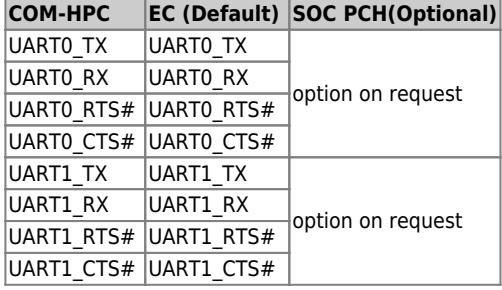

**Table 17:** UART interfaces on COMh-sdID

### <span id="page-28-1"></span>**3.4.8 General Purpose SPI interface**

COM-HPC Client and Server modules can support a General Purpose SPI interface (GP\_SPI) to connect multiple peripherals.

The COM-HPC GP SPI interface on the COMh-sdID is handled by the EC (embedded controller).

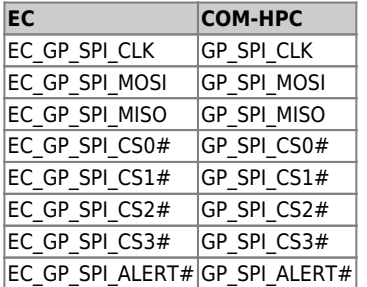

**Table 18:** GP-SPI on COMh-sdID

#### <span id="page-28-2"></span>**3.4.9 Boot SPI**

<span id="page-28-0"></span>The Boot SPI interface is used to support loading all or parts of the system BIOS from a Module or Carrier based SPI (Serial Peripheral Interface) or SQI (Serial Quad Interface) flash device. The SPI or SQI flash device can be up to 64 MB (512 Mb). Two flash devices may be used on the Module, allowing up to 128 MB of boot code storage on the Module. Alternatively there may be a flash device on the Carrier and / or on the Module, for a combined total of up to 128 MB. In most situations, only one flash device, either on the Module or on the Carrier, is used.

An external BIOS ROM can be placed on the carrier and connected via QSPI. Boot source is selected by pulling BSEL [2:0] pins low on the COM-HPC carrier (pull-up on module). BSEL is decoded by the EC (embedded controller) which controls a multiplexer IC via SPI\_CS\_SEL[1:0] to assign the chip selects from the PCH to their designation.

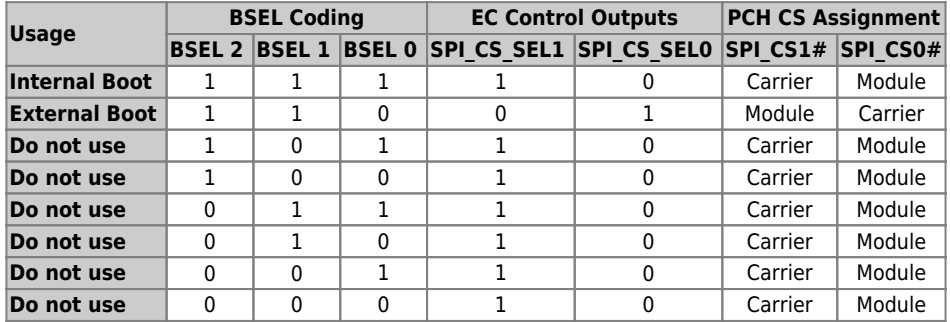

**Table 19:** BIOS Boot options on the COMh-sdID

#### <span id="page-29-0"></span>**3.4.10 eSPI**

COM-HPC supports an eSPI port for general purpose I/O. The eSPI interface (like LPC before it) can be useful for general purpose devices such as Carrier Super I/O devices, Carrier CPLDs or FPGAs, hardware monitoring devices, and others. It is also possible to boot the BIOS over eSPI. The eSPI bus runs from a 1.8V supply. COM-HPC does not support LPC.

The COMh-sdID supports following eSPI interface:

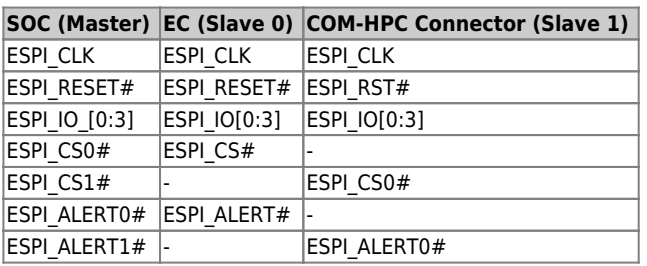

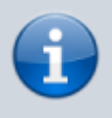

ESPI\_CS1# and ESPI\_ALERT1# on the COM-HPC connector are just terminated but not connected to other platform devices.

### <span id="page-30-0"></span>**3.4.11 I2C**

Two general purpose I2C ports are defined for COM-HPC.

On the COMh-sdID several I2C interfaces are managed by the EC (embedded controller).

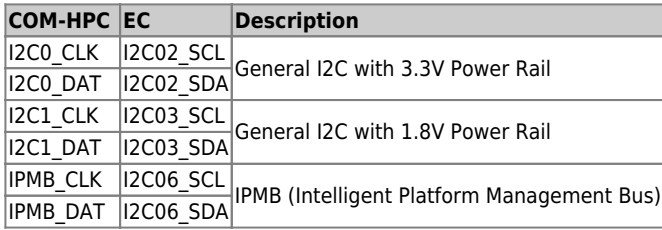

**Table 21:** I2C interfaces on COMh-sdID

### <span id="page-30-1"></span>**3.4.12 GPIO**

The COMh-sdID offers 12 GPIO pins on the dedicated pins of COM-HPC®. The type of termination resistor used sets the direction of the GPIO; where GPI terminations are pull-up resistors, and GPO terminations are pull-down resistors.

Due to the fact that both the pull-up and pull-down termination resistors are weak, it is possible to override the termination resistors using external pull-ups, pull-downs or IOs. Overriding the termination resistors means that the 12 GPIO pins can be considered as bi-directional since there are no restrictions whether you use the available GPIO pins in the in-direction or out-direction.

### <span id="page-30-2"></span>**3.4.13 SMB**

The System Management Bus (SMB) is a simple 2-wire bus for low-speed system management communication. The PCH or the SOC controls the SMB. The module's SMB connects typically to the memory and the hardware controller.

## <span id="page-31-0"></span>**3.5 Features**

### <span id="page-31-1"></span>**3.5.1 ACPI Power States**

ACPI enables the system to power down, save power when not required (suspend) and wake up when required (resume).

ACPI controls the power states S0-S5, where S0 has the highest priority and S5 the lowest priority.

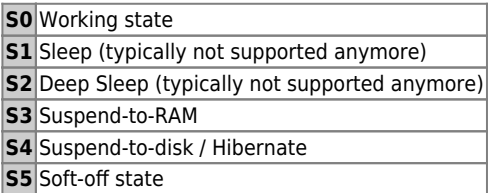

**Table 22:** ACPI Power States Function

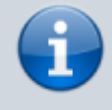

Not all ACPI defined power states are available. The COMh-sdID supports ACPI 6.0 and the power states S0, S5 only.

To power on from state S5 use

• Power Button

#### <span id="page-31-2"></span>**3.5.2 Embedded Controller - Hardware Monitor**

The embedded controller (EC) provides a broad set of functionality:

- monitoring the module's processor temperature, power supply voltages (VCC /5 VSB), battery voltage V\_BAT

- monitoring and configuring the on-board and external fans
- acting as hub or super-IO for low speed interfaces such as UART, I2C/SMB, GSPI, GPIO
- supporting watchdog functions

The EC is accessible through the API in the Board Support Package.

### <span id="page-31-3"></span>**3.5.3 Trusted Platform Module (TPM)**

The COMh-sdID supports a TPM chip which is directly connected to a dedicated SPI interface from the SOC-PCH.

### <span id="page-32-0"></span>**3.5.4 Watchdog**

The COMh-sdID supports two signals interfering with the watchdog implementation of the Embedded Controller.

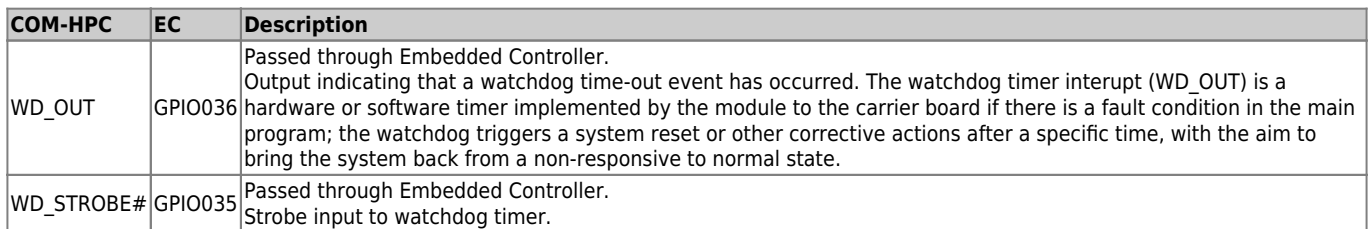

**Table 23:** Watchdog signal on COM-HPC connector

The COMh-sdID supports an independently programmable watchdog that works with three stages that can be used stage by stage.

The watchdog functionality is accessible through the API of the Embedded Controller (EC) in the related Board Support Package.

Please find more information about the watchdog implementation in the according user guide for the EC implementation.

### <span id="page-32-1"></span>**3.5.5 Real-Time Clock (RTC)**

The RTC keeps track of the current time accurately. The RTC's low power consumption enables the RTC to continue operation and keep time using a lower secondary source of power while the primary source of power is switched off or unavailable.

The COMh-sdID supports typical RTC values of 3 V and less than 10 μA. When powered by the main power supply on-module regulators generate the RTC voltage, to reduce RTC current draw. The RTC's battery voltage range is 2.8 V to 3.47 V.

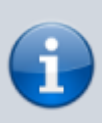

It is not recommended to run a system without a RTC battery on the carrier board. Even if the RTC battery is not required to keep the actual time and date when main power is off, a missing RTC battery will cause other side effects such as longer boot times. Intel processor environments are generally designed to rely on RTC battery voltage.

#### <span id="page-32-2"></span>**3.5.6 NVME**

On some COM-HPC modules a PCIe NVMe NAND Flash SSD (with a capacity up to 1TB) can be populated optionally.

As BOM option an NVMe SDD (BGA) can be populated on the COMh-sdID. The optional NVMe SSD uses HSIO #18 of the SoC - see also chapter 3.3.7 High-Speed Interface **Overview** 

The NVMe is based on TLC technology and can be configured as pSLC as well. Configuring the TLC-NVMe as pSLC results in dividing the capacity by three.

### <span id="page-33-0"></span>**3.5.7 Features on Request**

On the COMh-sdID following optional features are available on request:

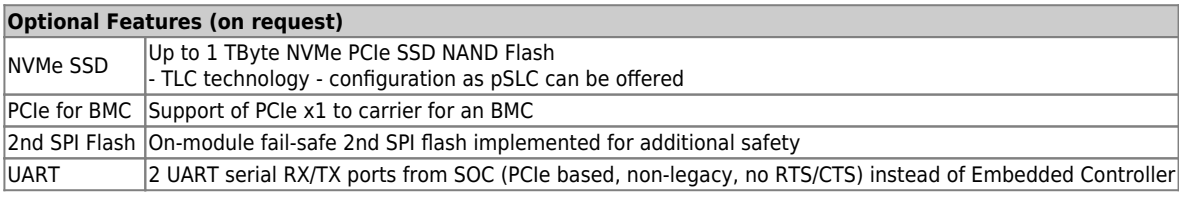

## <span id="page-34-0"></span>**3.6 Electrical Specification**

The module powers on by connecting to a carrier board via the COM-HPC interface connectors. The COM-HPC interface connector pins on the module limit the amount of power received.

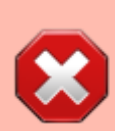

Before connecting the module's interface connector to the carrier board's corresponding connector, ensure that the carrier board is switched off and disconnected from the main power supply. Failure to disconnect the main power supply could result in personal injury and damage to the module and/or carrier board.

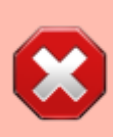

Observe that only trained personnel aware of the associated dangers connect the module, within an access controlled ESD-safe workplace

### <span id="page-34-1"></span>**3.6.1 Power Supply Specification**

The power specification of the module supports a supply voltage of 12 V. Other supported voltages are 5 V standby and 3.3 V RTC battery input

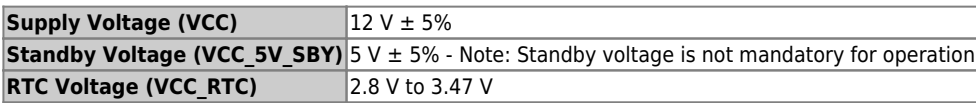

#### **Table 24:** Electrical Specification

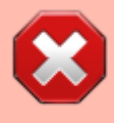

Only connect to an external power supply delivering the specified input rating and complying with the requirements of Safety Extra Low Voltage (SELV) and Limited Power Source (LPS) of UL/IEC 60950-1 or (PS2) of UL/IEC 62368-1.

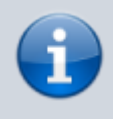

To protect external power lines of peripheral devices, make sure that the wires have the right diameter to withstand the maximum available current and the enclosure of the peripheral device fulfils the fire-protection requirements of IEC/EN 62368-1.

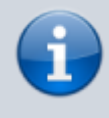

If any of the supply voltages drops below the allowed operating level longer than the specified hold-up time, all the supply voltages should be shut down and left OFF for a time long enough to allow the internal board voltages to discharge sufficiently. If the OFF time is not observed, parts of the board or attached peripherals may work

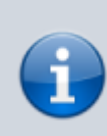

incorrectly or even suffer a reduction of MTBF. The minimum OFF time depends on the implemented PSU model and other electrical factors and must be measured individually for each case.

#### **Power Supply Voltage Rise Time**

The input voltage rise time is 0.1 ms to 20 ms from input voltage ≤10% to nominal input voltage. To comply with the ATX specification there must be a smooth and continuous ramp of each DC input voltage from 10 % to 90 % of the DC input voltage final set point.

#### **Power Supply Voltage Ripple**

The maximum power supply voltage ripple and noise is 100 mV peak-to-peak measured over a frequency bandwidth of 0 MHz to 20 MHz. The voltage ripple, must not cause the input voltage range to be exceeded.

#### **Power Supply Inrush Current**

The maximum inrush current at 5 V standby is 2 A. From states G3 (module is mechanically completely off, with no power consumption) or S5 (module appears to be completely off) to state S0 (module is fully usable) the maximum inrush current meets the SFX Design Guide.

#### <span id="page-35-0"></span>**3.6.2 Power Management**

The Advanced Configuration and Power Interface (ACPI) 6.0 hardware specification supports features such as power button and suspend states. The power management options are available within the BIOS set up menu: **Advanced>ACPI Settings>**

#### **Suspend States**

If power is removed, 5V can be applied to the V\_5V\_SBY pins to support the ACPI suspend-states:

- Suspend to RAM (S3)
- Suspend to Disk (S4)
- Soft-off (S5)

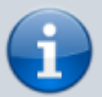

If power is removed, the wake-up event (S0) requires 12V VCC to power on the module for normal operation.

#### **Power Supply Control Signals**

Power supply control settings are set in the BIOS and enable the module to shut down, reset and wake from standby.

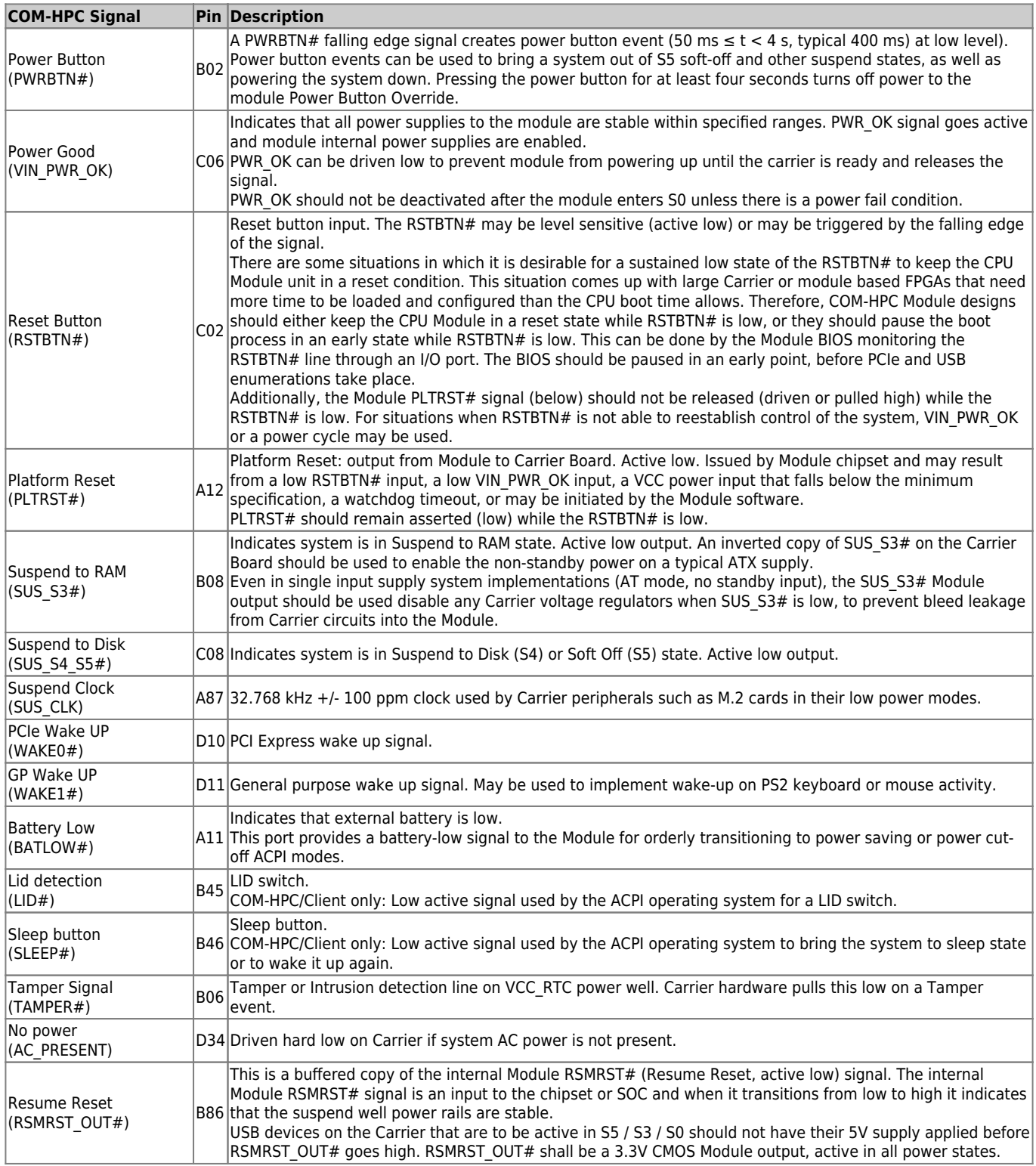

**Table 25:** Power Supply Control Signals

### <span id="page-37-0"></span>**3.7 Thermal Management**

#### <span id="page-37-1"></span>**3.7.1 Heatspreader Plate Assembly**

A heatspreader plate assembly is available from Kontron for the COMh-sdID. The heatspreader plate assembly is NOT a heat sink. The heatspreader plate transfers heat as quickly as possible from the processor using a copper core positioned directly above the processor and a Thermal Interface Material (TIM). The heatspreader plate is factory prpared with a TIM screen printed on the contacts and may be fasten to the module without additional user actions.

The heatspreader plate works as a COM-HPC standard thermal interface and must be used with a heat sink or external cooling devices to mainten the heatspreader plate at proper operating temperatures. Unter worst-case conditions, the cooling mechanism must maintain an ambient air and heatspreader plate temperature on any spot of the heatspreader's surface according the module's specification:

- 60°C for commercial temperature grade modules
- 75°C for extended temperature grade modules (E1)
- 85°C for industrial temperature grade modules (E2)

#### <span id="page-37-2"></span>**3.7.2 Active/Passive Cooling Solutions**

Both active and passive thermal management approaches can be used with the heatspreader plate. The optimum cooling solution depends on the aaplication and environmental conditions. Kontron's active or passive cooling solutions are designed to cover the power and thermal dissipation for a commercial temperature range used in housing with a suitable airflow.

#### <span id="page-37-3"></span>**3.7.3 Operating with Kontron Heatspreader Plate (HSP) Assembly**

The operating temperature requirements are:

- Maximum ambient temperature with ambient being the air surrounding the module
- Maximum measurable temperature on any part on the heatspreader's surface

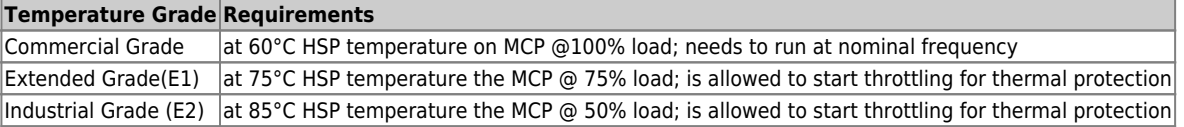

#### **Table 26:** Heatspreader Temperature Specification

#### <span id="page-37-4"></span>**3.7.4 Operating without Kontron Heatspreader Plate (HSP) Assembly**

The operating temperature is the maximum measurable temperature on any spot of the module's surface.

#### <span id="page-38-0"></span>**3.7.5 Temperature Sensors**

The modules's processor is capable of reading its internal temperature. The on-module Hardware Monitor (HWM), located in the embedded controller (EC), uses an on-chip temperature sensor to measure the modules's temperature on the board.

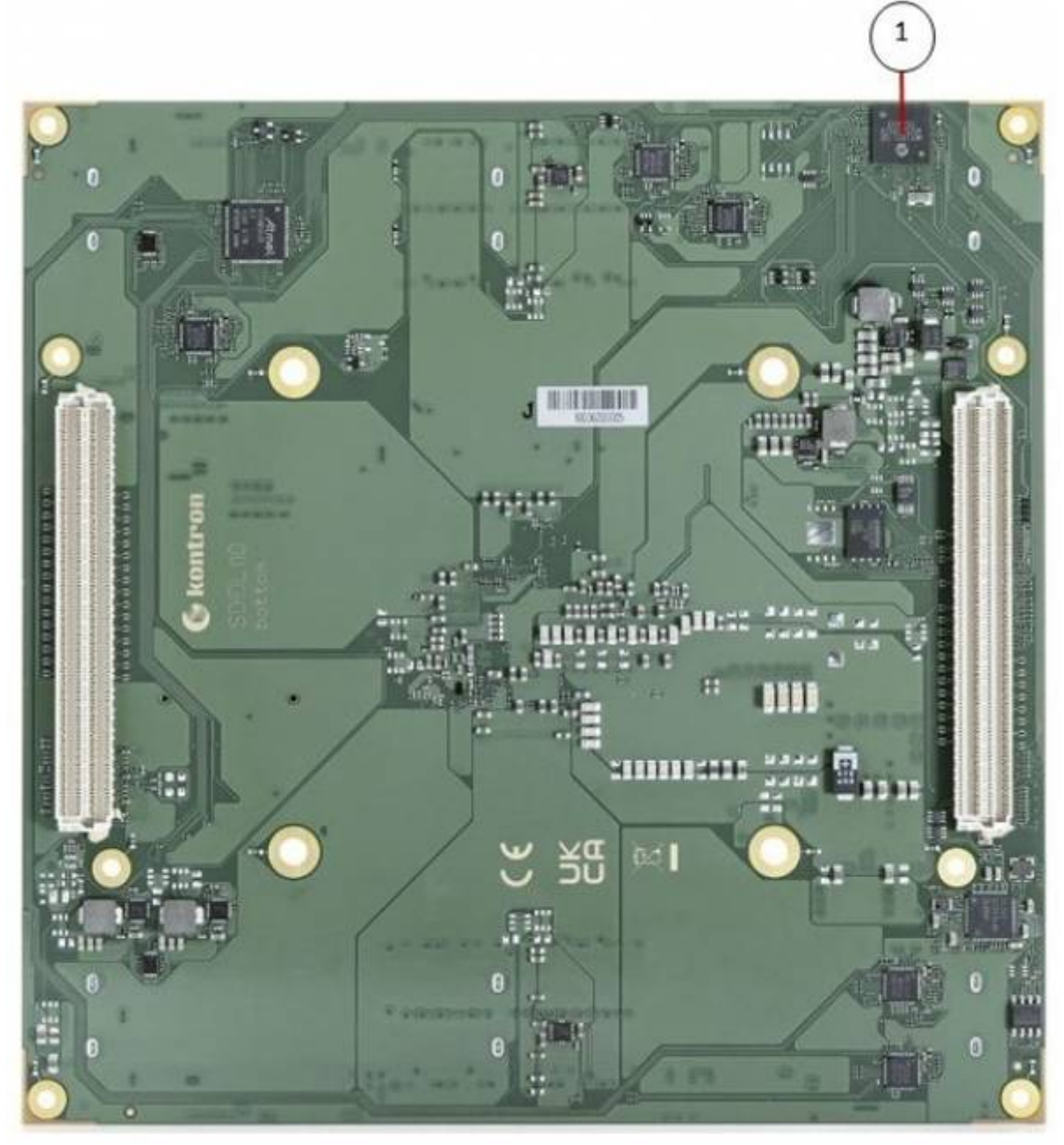

**Figure 7:** Module Temperature Sensor

#### <span id="page-38-1"></span>**3.7.6 On-Module Fan Connector**

The module's fan connector powers, controls and monitors an external fan. To connect a standard 3 pin connector fan to the module, use Kontron's fan cables: KAB-HSP 200 mm (96079-0000-00-0) KAB-HSP 400 mm (96079-0000-00-2)

#### Position of the fan connector see chapter 3.3.3

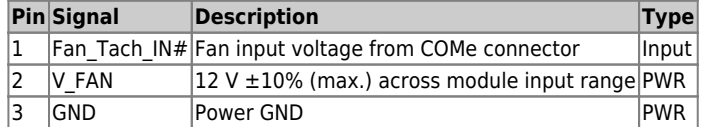

#### **Table 27:** Fan Connector (3-Pin) Pin Assignment

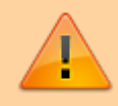

Always check the fan specification according to the limitations of the supply current and supply voltage.

## <span id="page-40-0"></span>**3.8 Mechanical Specification**

The COMh-sdID is compatible with the COM-HPC® Server Size D mechanical specification.

### <span id="page-40-1"></span>**3.8.1 Module Dimensions**

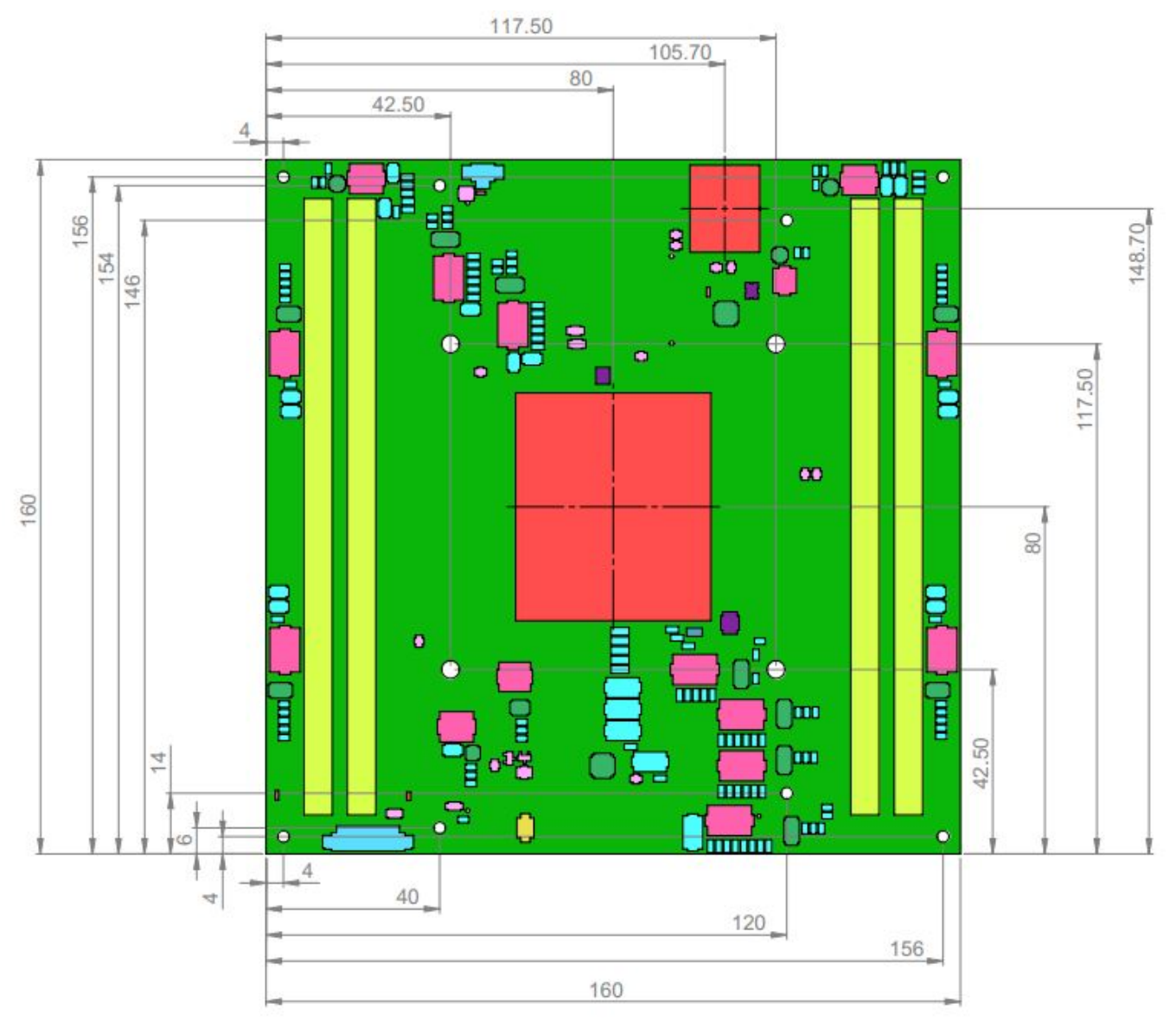

**Figure 8:** Module Dimensions

### <span id="page-40-2"></span>**3.8.2 Module Height**

The COM-HPC/Server specification defines a module height of approximately 18mm, when measured from the bottom of the module's PCB board to the top of the heatspreader. The overall height of the module and carrier board depends on

- which carrier board connectors are used (5mm and 10mm height are available)
- which cooling solution is used. The height of the cooling solution is not specified in the COM-HPC specification

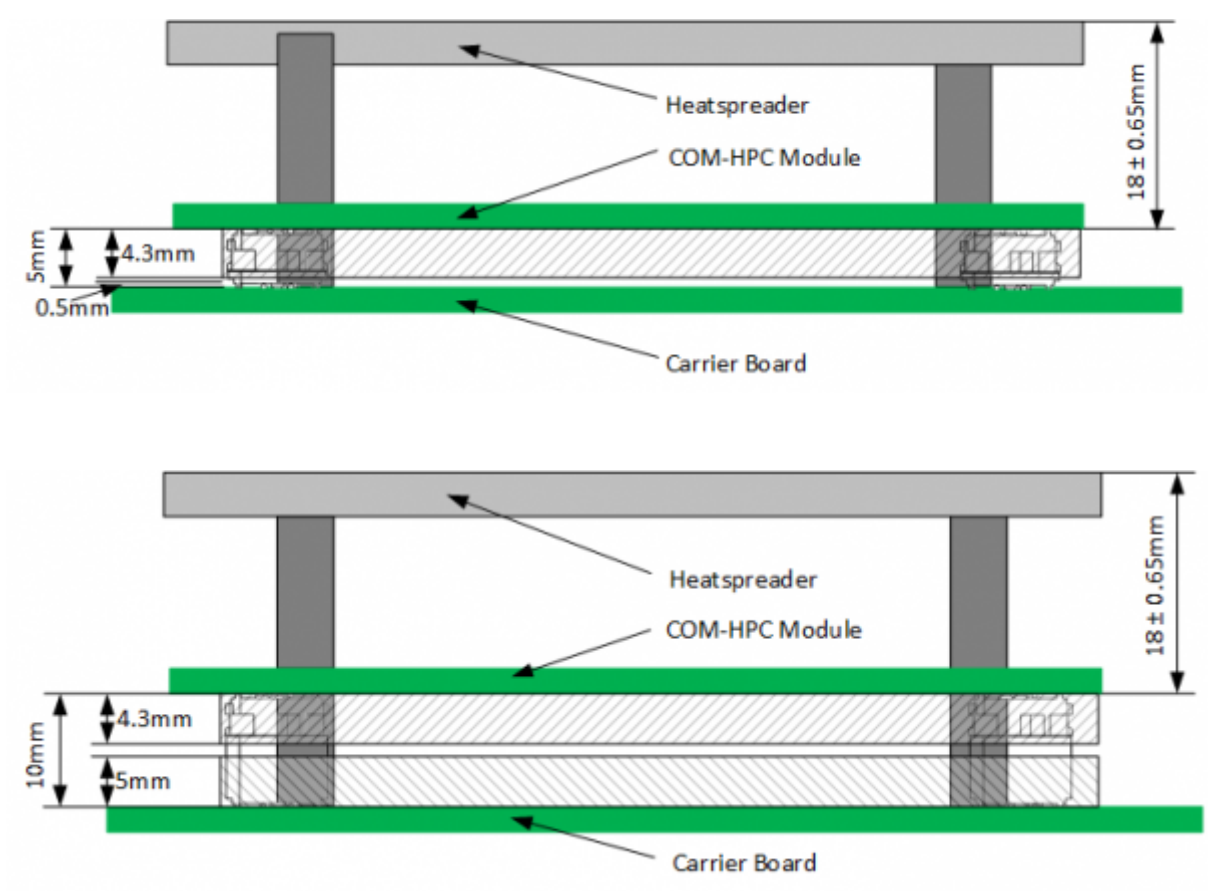

**Figure 9:** Module and Carrier Height with 10mm and 5mm connector height

### <span id="page-41-0"></span>**3.8.3 Heatspreader Plate Assembly Dimension**

Please check our [Customer Section](https://customersection.kontron.com) for Heatspreader 3D models and drawings.

## <span id="page-42-0"></span>**3.9 Environmental Specification**

The COMh-sdID supports commercial and industrial temperature grades.

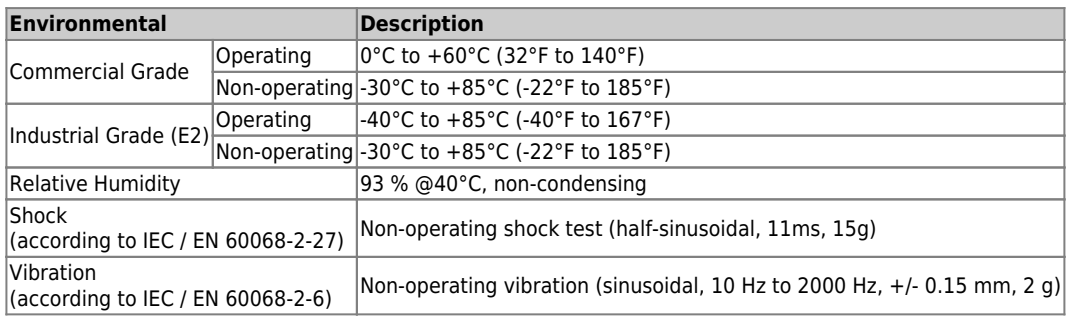

**Table 28:** Environmental Specification

## <span id="page-43-0"></span>**3.10 Compliance**

The COMh-sdID complies with the following or the latest status thereof. If modified, the prerequisites for specific approvals may no longer apply. For more information, contact [Kontron Support.](https://www.kontron.com/en/support-and-services/kontron-europe-and-asia/support)

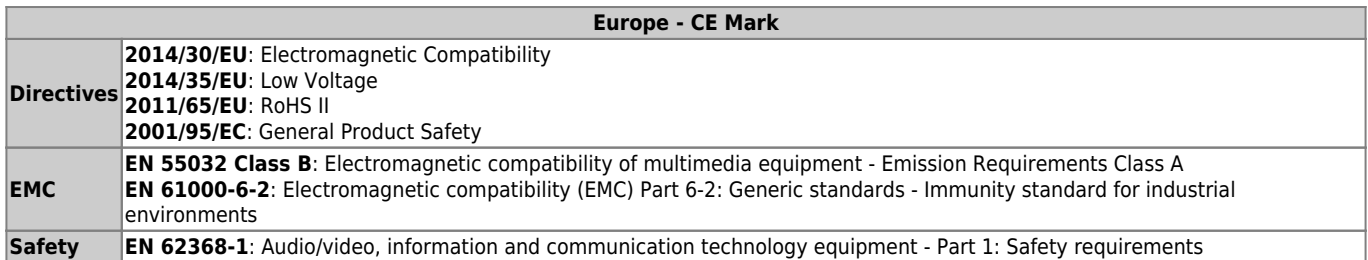

#### **Table 29:** Compliance CE Mark

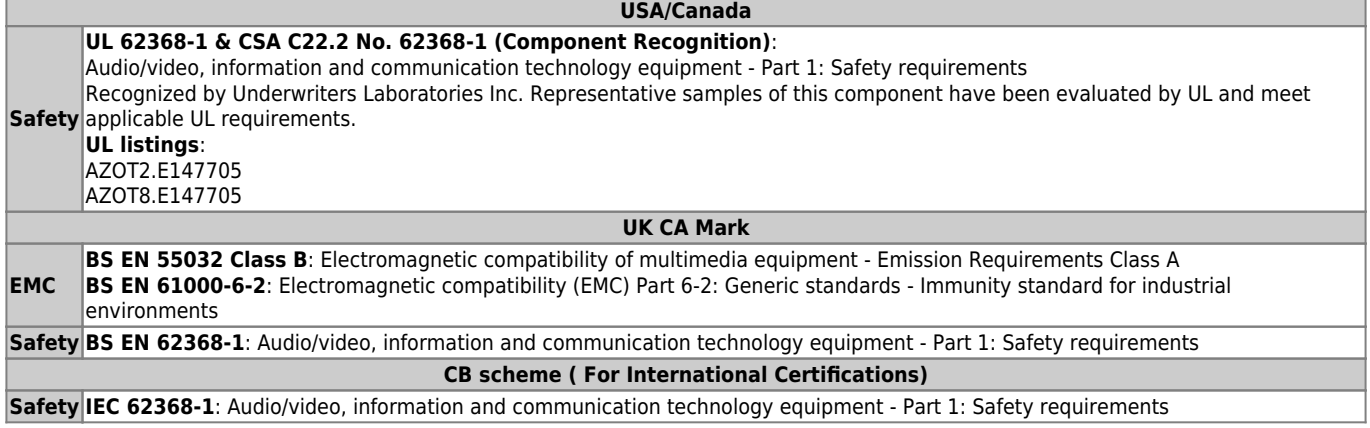

#### **Table 30:** Country Compliance

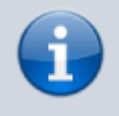

If the product is modified, the prerequisites for specific approvals may no longer apply.

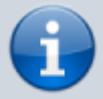

Kontron is not responsible for any radio television interference caused by unauthorized modifications of the delivered product or the substitution or attachment of connecting cables and equipment other than those specified by Kontron. The correction of interference caused by unauthorized modification, substitution or attachment is the user's responsibility.

## <span id="page-44-0"></span>**3.11 MTBF**

The MTBF (Mean Time Before Failure) values were calculated using a combination of the manufacturer's test data (if available) and the Telcordia (Bellcore) issue 2 calculation for the remaining parts.

The Telcordia calculation used is "Method 1 Case 3" in a ground benign, controlled environment. This particular method takes into account varying temperature and stress data and the system is assumed to have not been burned-in. Other environmental stresses (such as extreme altitude, vibration, saltwater exposure) lower MTBF values.

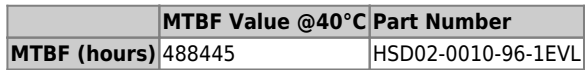

**Table 31:** MTBF

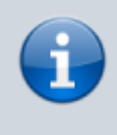

The MTBF estimated value above assumes no fan, but a passive heat sinking arrangement. Estimated RTC battery life (as opposed to battery failures) is not accounted for and needs to be considered separately. Battery life depends on both temperature and operating conditions. When the module is connected to external power, the only battery drain is from leakage paths.

# <span id="page-45-0"></span>**4. COM-HPC Interface Connector**

The COMh-sdID is a COM-HPC® Server module populated with two 400-pin connectors J1 and J2; each with 4 rows called rows and all rows are named

A to D on the primary connector  $|1|$ 

E to H on the secondary connector J2

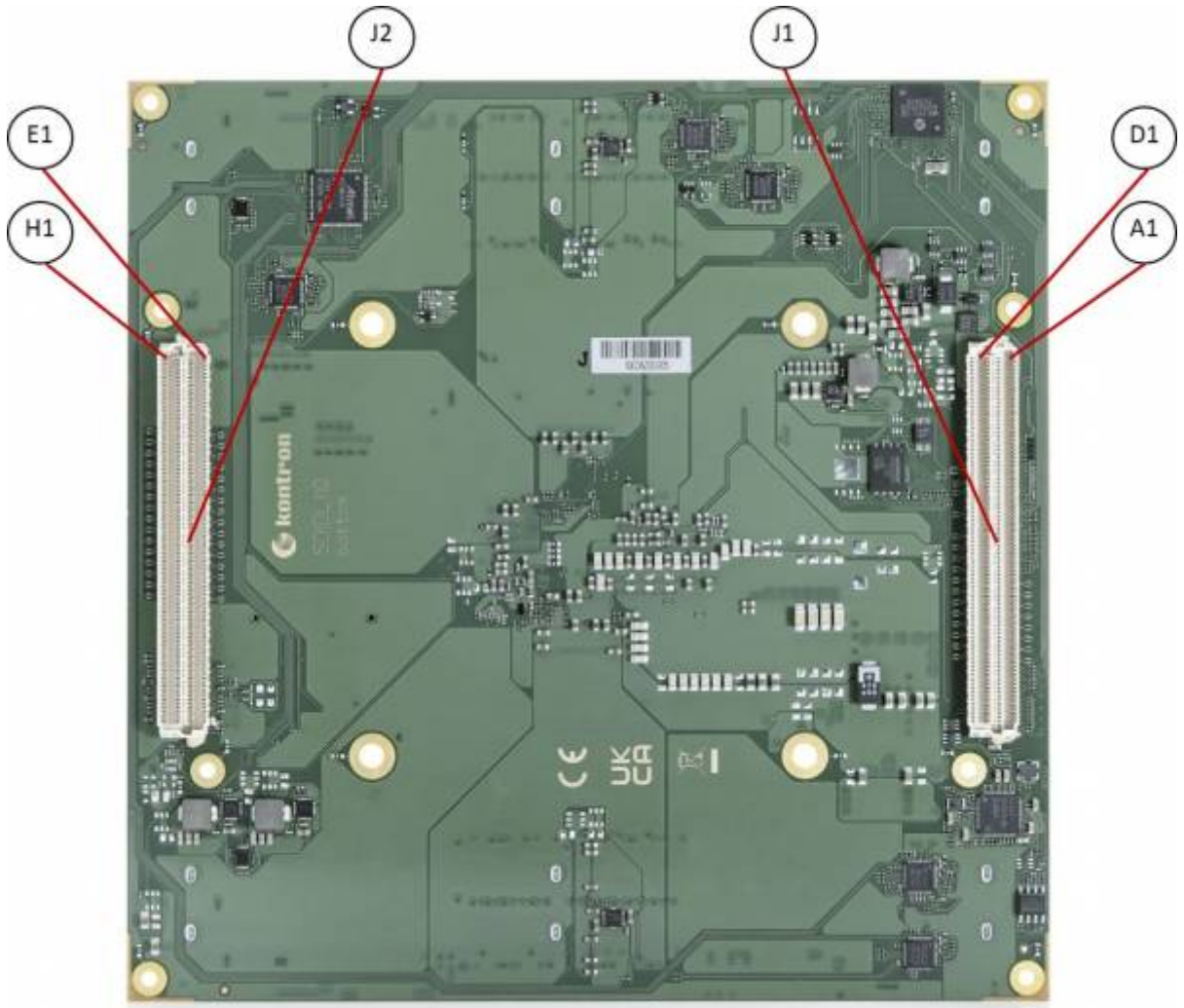

**Figure 10:** COM-HPC Interface Connectors

## <span id="page-45-1"></span>**4.1 Connecting COM-HPC Interface Connector to Carrier Board**

The COM-HPC interface connectors (J1, J2) are inserted into the corresponding connectors on the carrier board and secured using the mounting points and standoffs. The height of the standoffs depends on the height of the carrier board's connector.

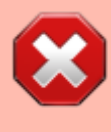

The module is powered on by connecting to the carrier board using the interface connector. Before connecting the module's interface connector to the carrier board's corresponding connector, ensure that the carrier board is switch off and disconnected

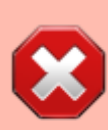

from the main power supply. Failure to disconnect the main power supply could result in personal injury and damage to the module and/or carrier board. Observe that only trained personnel aware of the associated dangers connect the module, within an access controlled ESD-safe workplace.

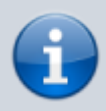

To protect external power lines of peripheral devices, make sure that the wires have the right diameter to withstand the maximum available current. The enclosure of the peripheral device fulfills the fire-protection requirements of IEC/EN 62368.

## <span id="page-46-0"></span>**4.2 J1 and J2 signals**

The type of an interface pin consists of the pin type and the buffer type.

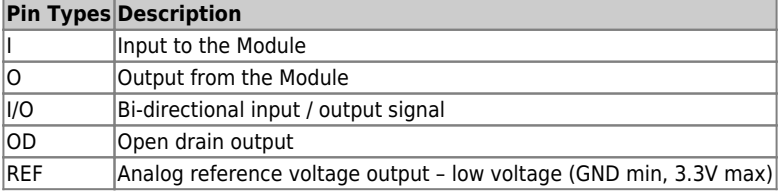

#### **Table 32:** Pin Types

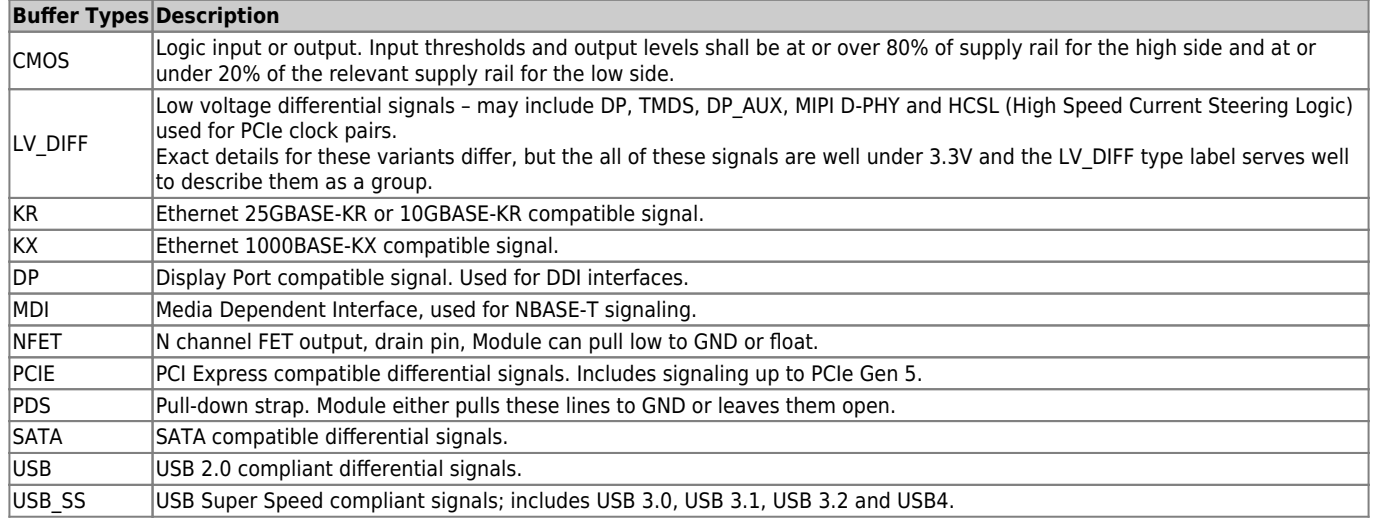

#### **Table 33:** Buffer Types

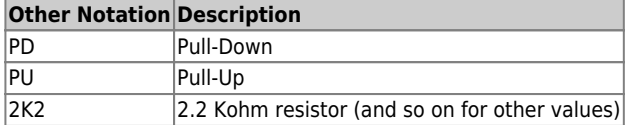

#### **Table 34:** Other Notation

## <span id="page-47-0"></span>**4.3 Connector J1**

### <span id="page-47-1"></span>**4.3.1 Pins A1 - A100 / B1 - B100**

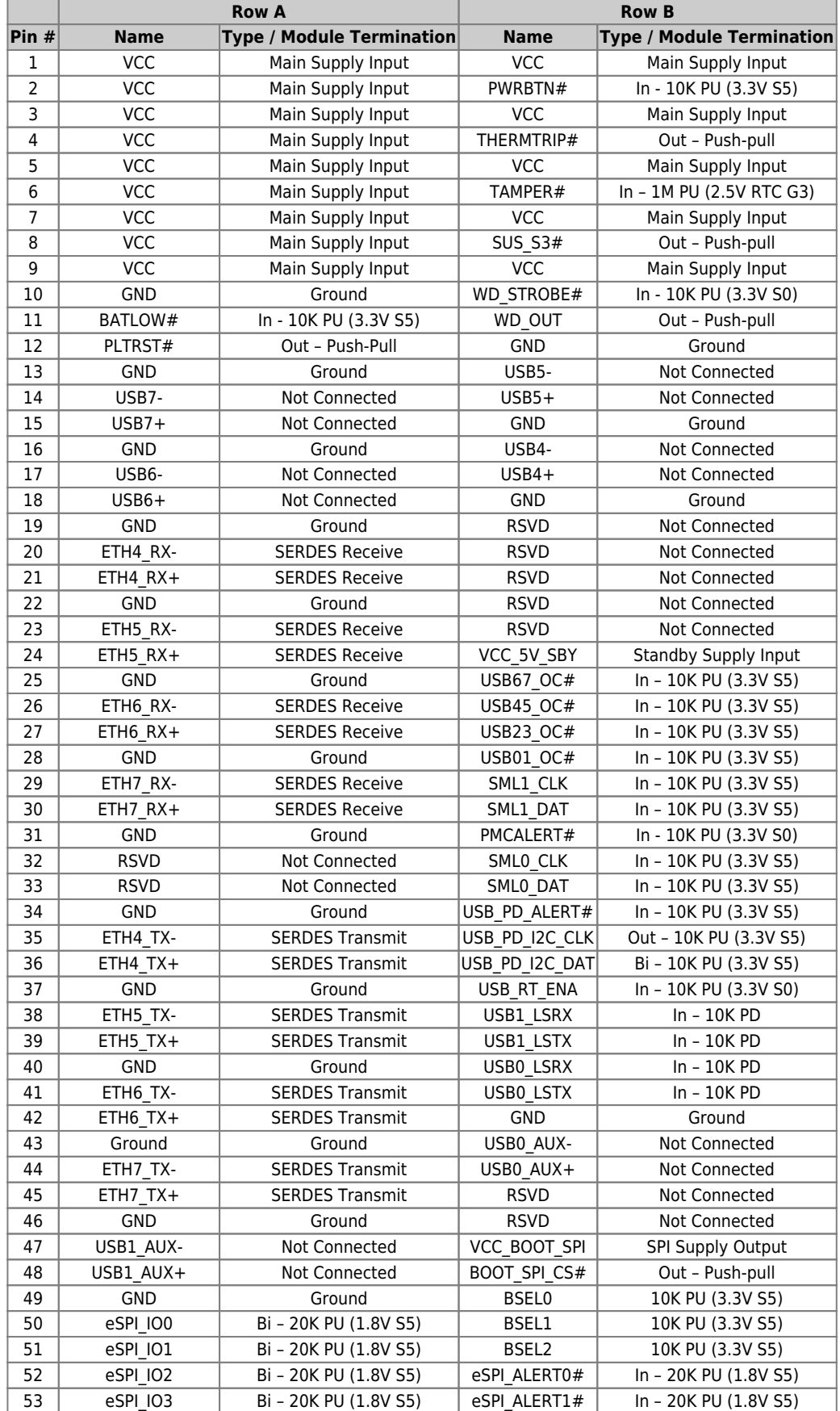

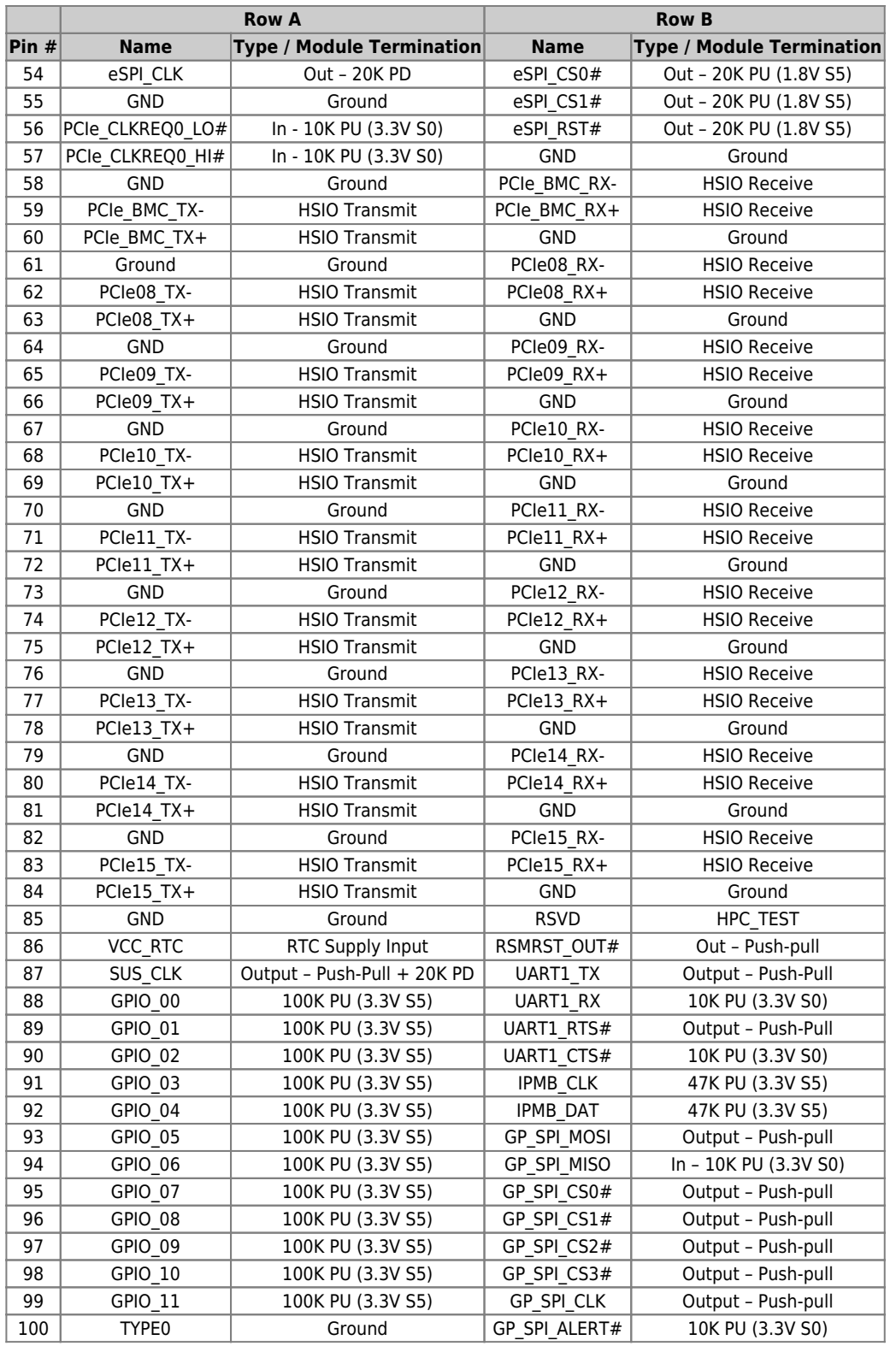

**Table 35:** Connector J1 Pins A1 - A100 / B1 - B100

### <span id="page-48-0"></span>**4.3.2 Pins C1 - C100 / D1 - D100**

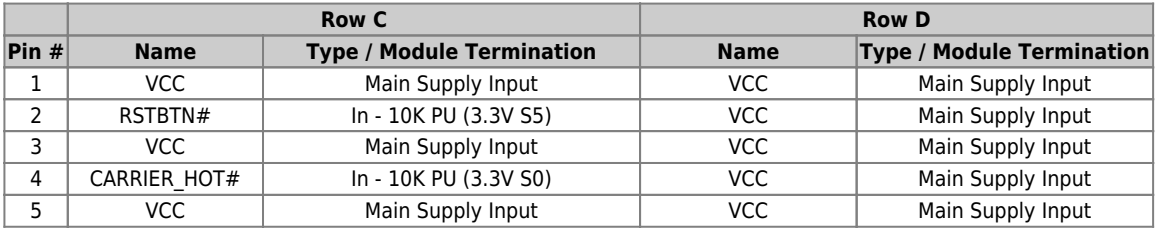

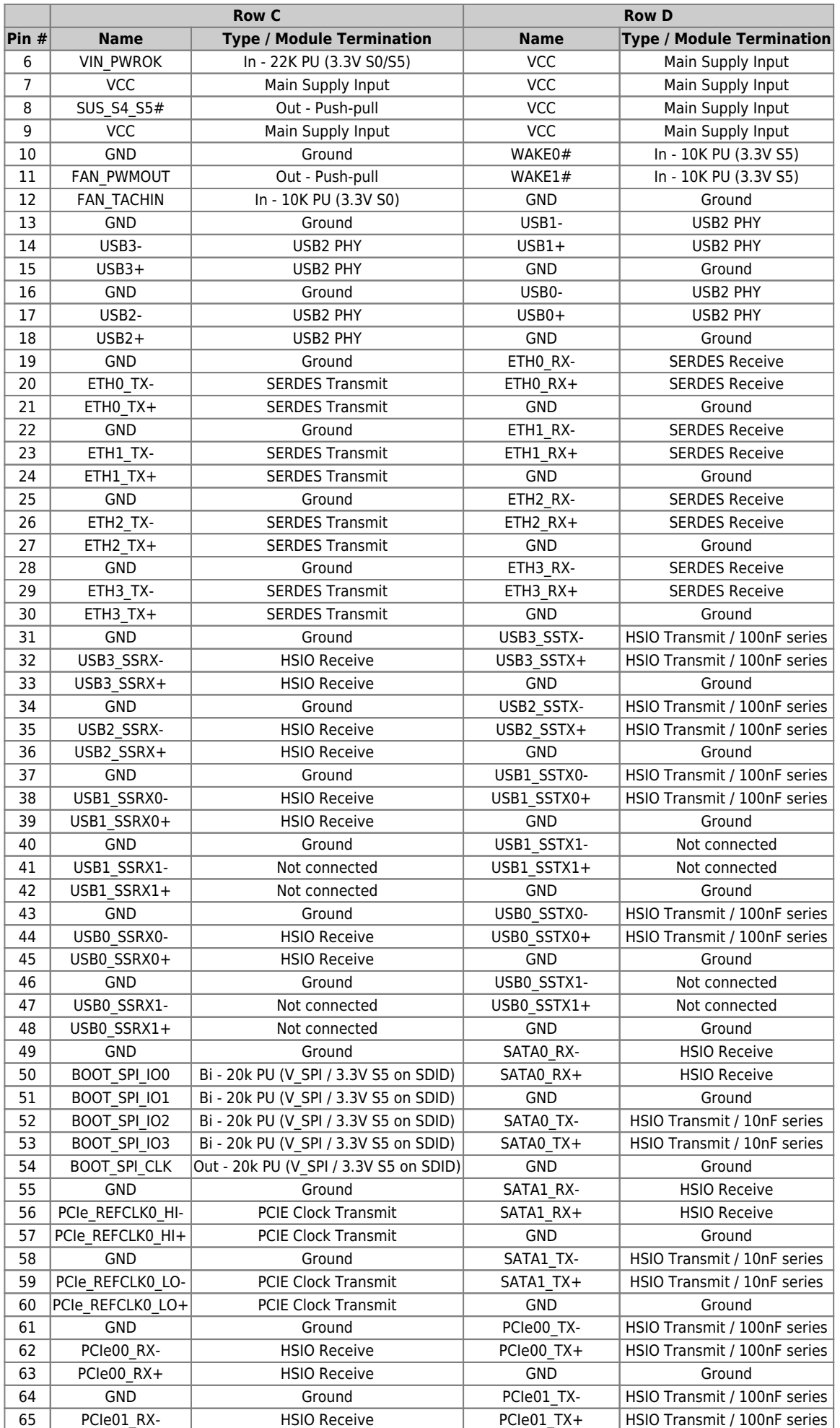

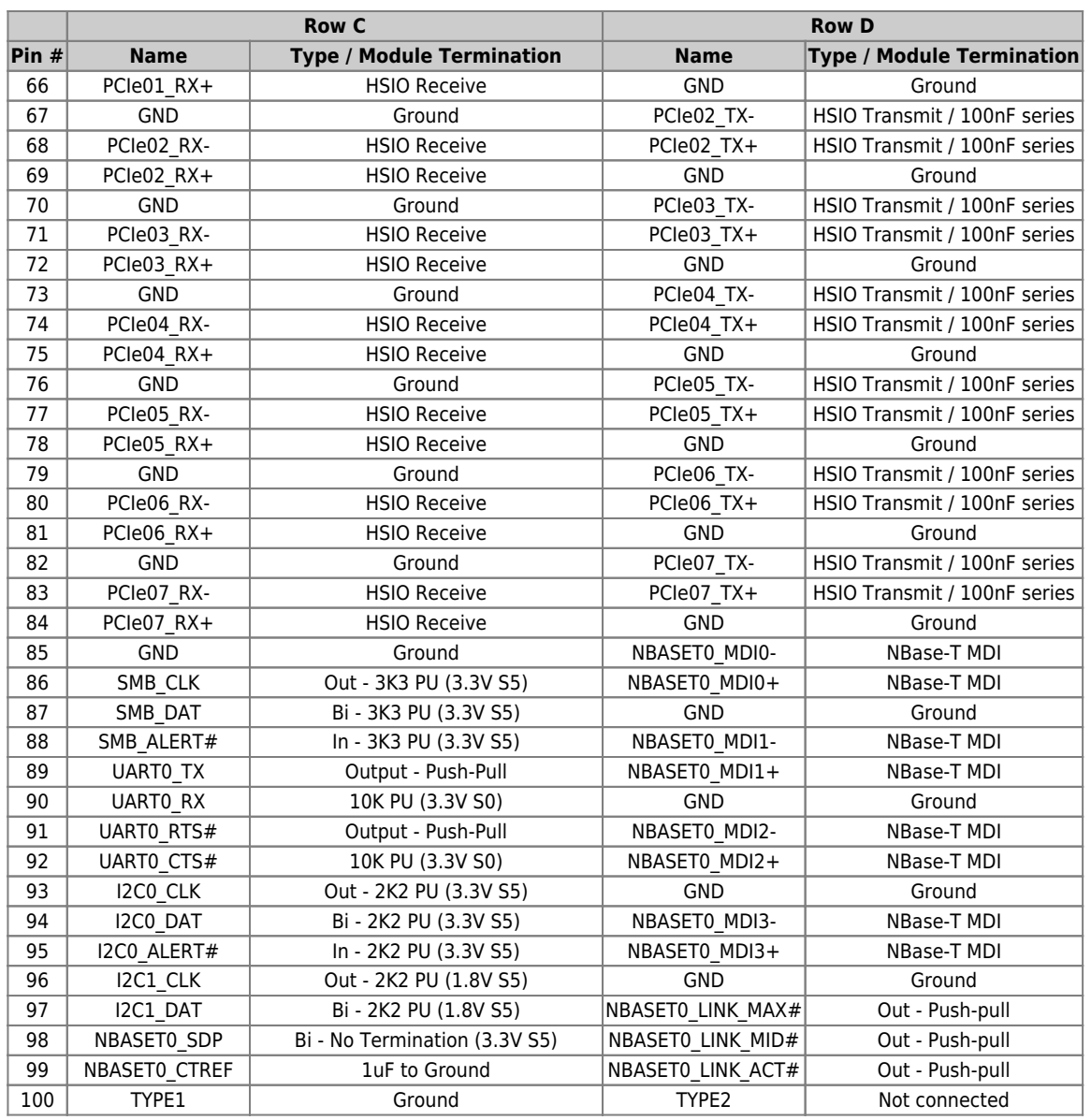

**Table 36:** Connector J1 Pins C1 - C100 / D1 - D100

## <span id="page-50-0"></span>**4.4 Connector J2**

### <span id="page-50-1"></span>**4.4.1 Pins E1 - E100 / F1 - F100**

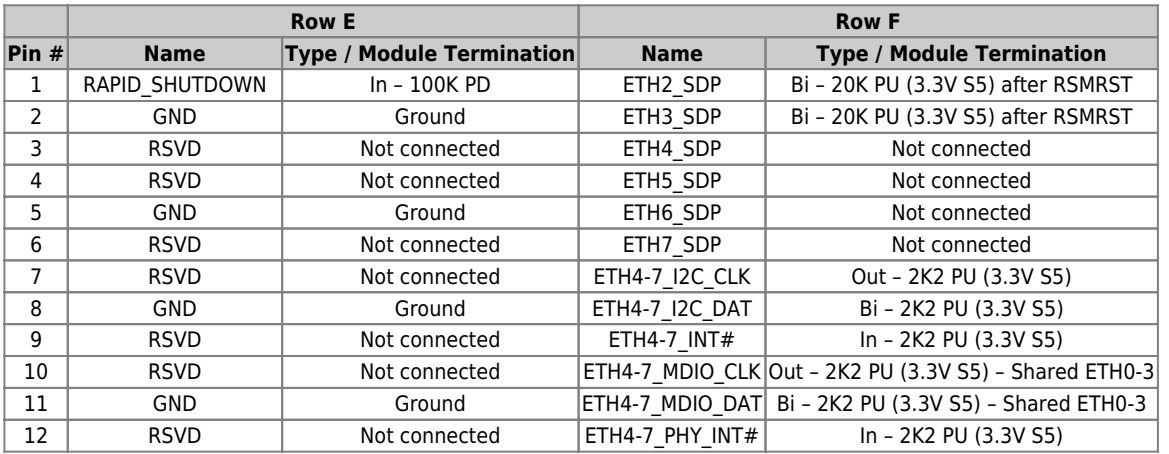

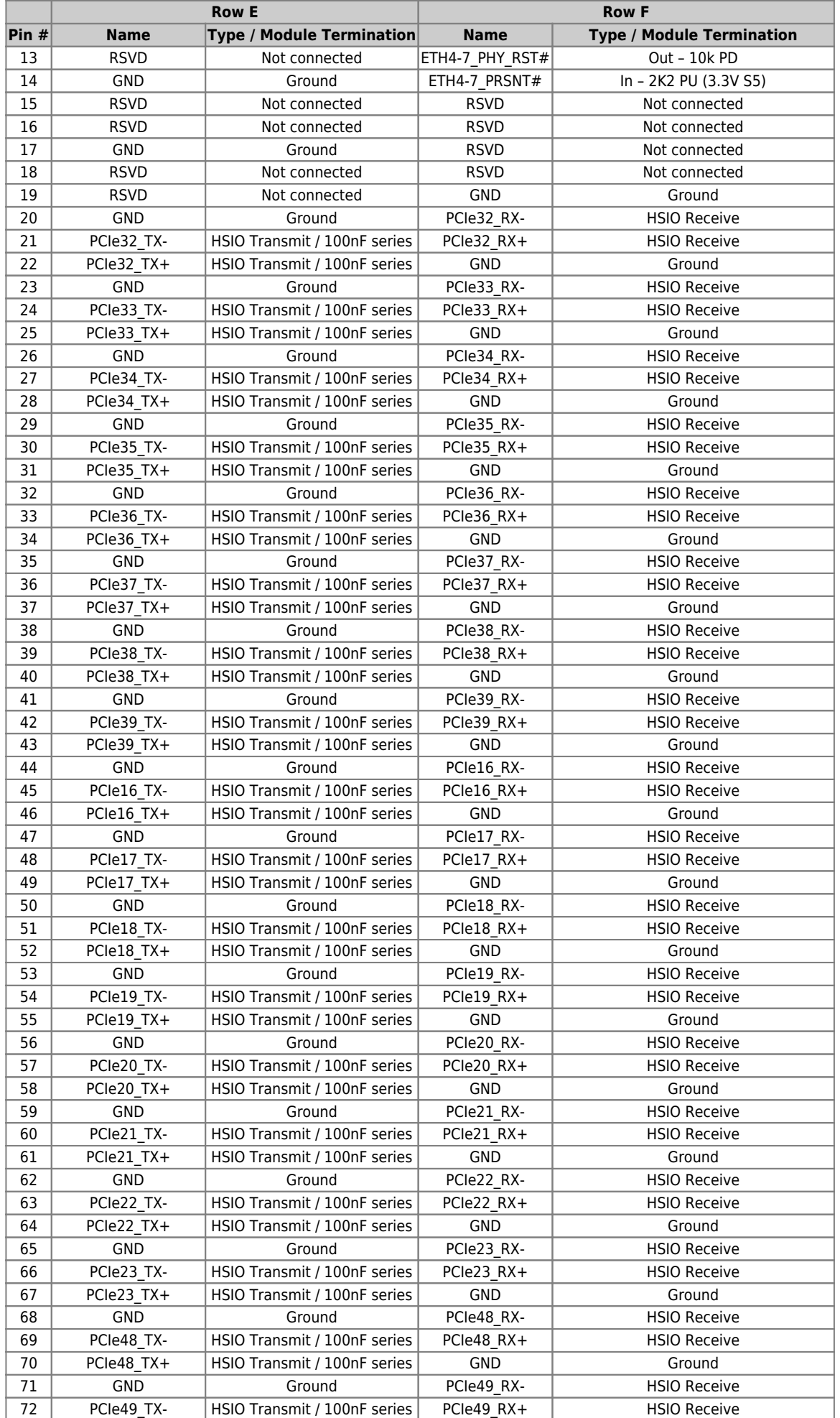

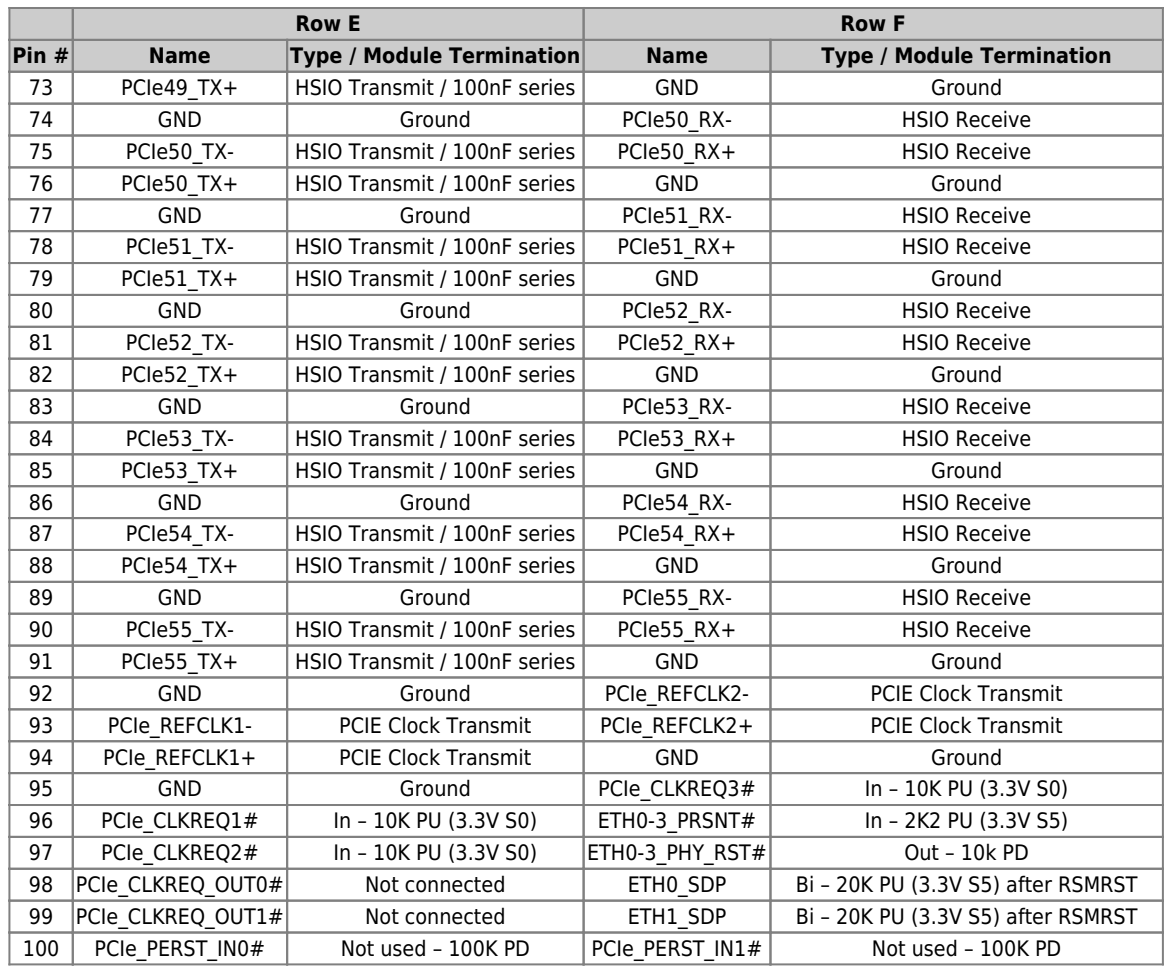

**Table 37:** Connector J1 Pins E1 - E100 / F1 - F100

### <span id="page-52-0"></span>**4.4.2 Pins G1 - G100 / H1 - H100**

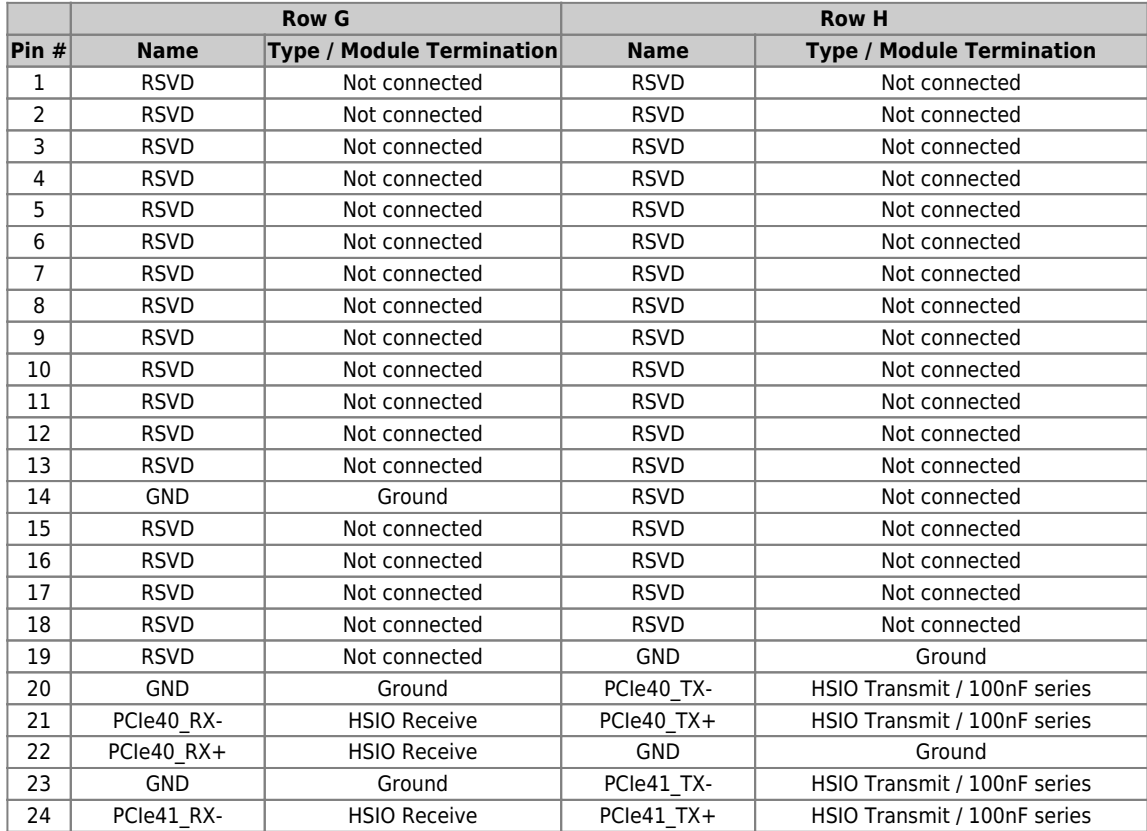

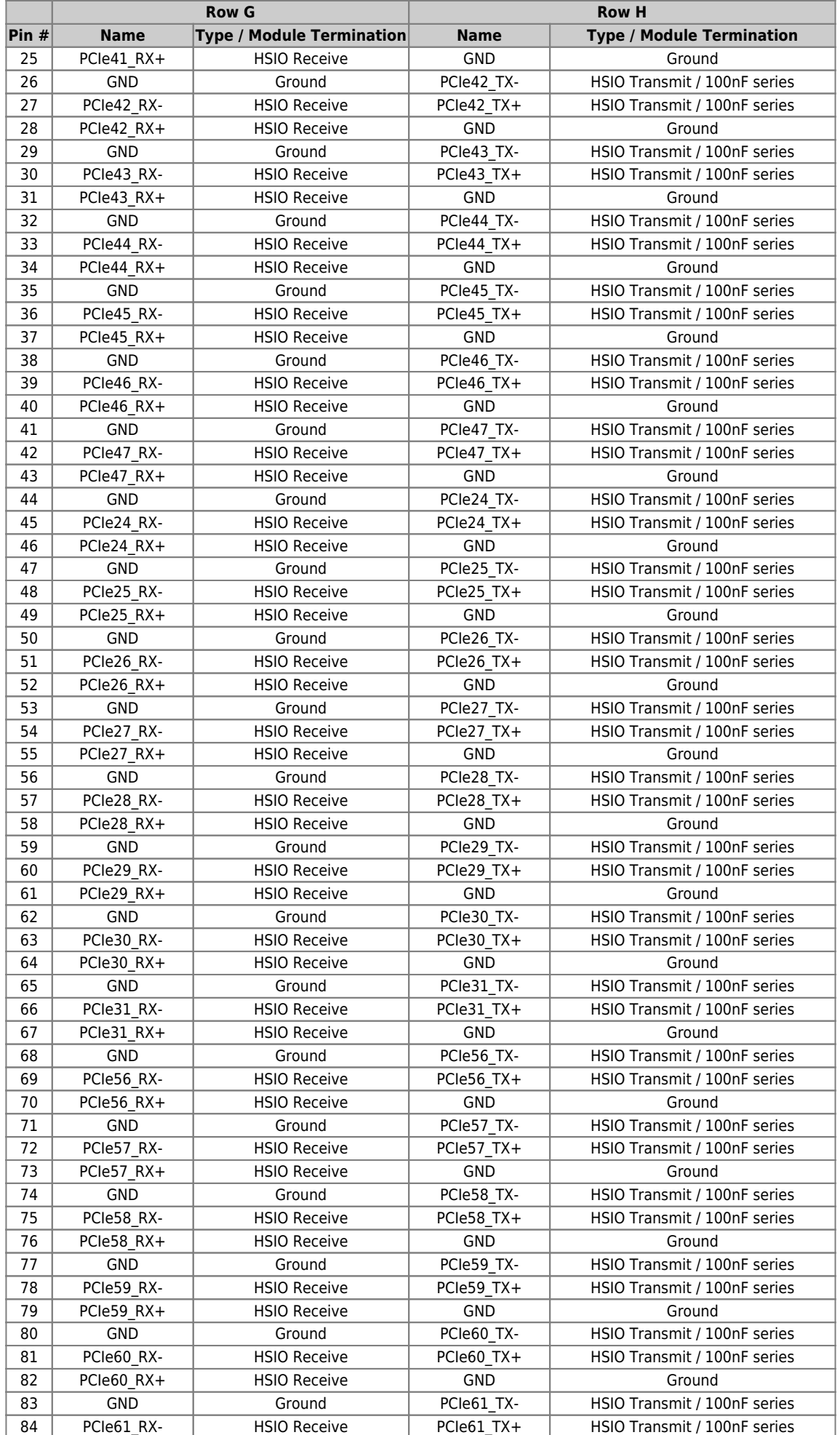

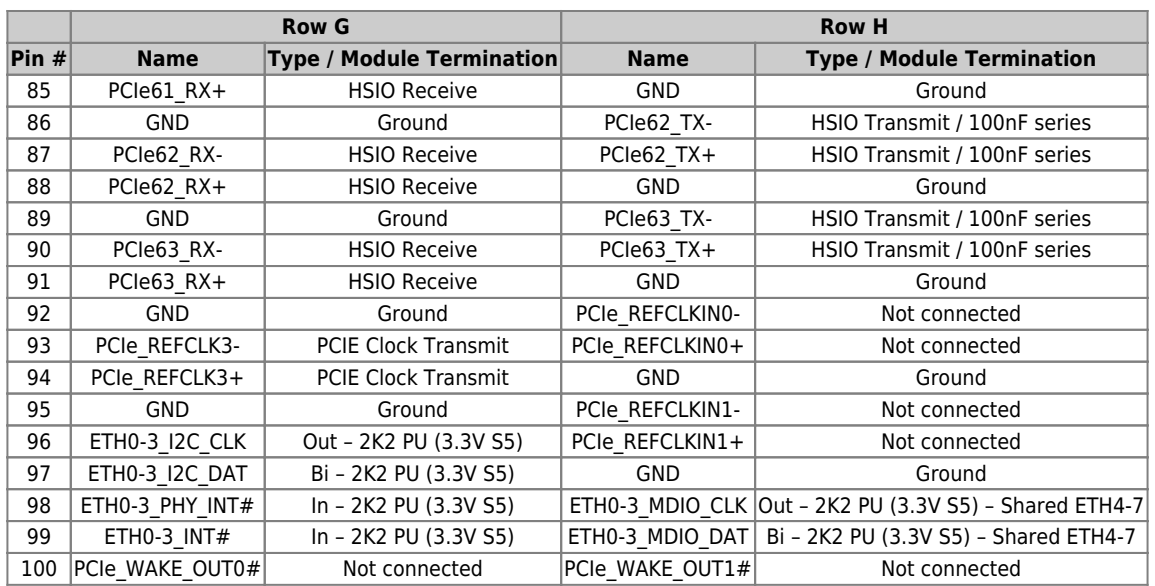

**Table 38:** Connector J1 Pins G1 - G100 / H1 - H100

# <span id="page-55-0"></span>**5. UEFI BIOS**

## <span id="page-55-1"></span>**5.1 Starting the UEFI BIOS**

The COMh-sdID uses a Kontron-customized, pre-installed and configured version of AMI Aptio® V BIOS based on the Unified Extensible Firmware Interface (UEFI) specification and the Intel® Platform Innovation Framework for EFI.

The UEFI BIOS provides a variety of new and enhanced functions specifically tailored to the hardware features of the COMh-sdID.

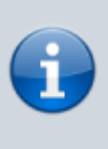

This chapter provides an overview of the BIOS and its setup. A more detailed listing and description of all BIOS setup nodes can be found in the BIOS file package available on our [Customer Section](https://customersection.kontron.com). Please register there to get access to BIOS downloads and Product Change Notifications.

The UEFI BIOS comes with a Setup program that provides quick and easy access to the individual function settings for control or modification of the default configuration. The Setup program allows access to various menus resp. sub-menus that provide the specific functions. To start the UEFI BIOS Setup program, follow the steps below:

- 1. Power on the board
- 2. Wait until the first characters appear on the screen (POST messages or splash screen)
- 3. Press the <DEL> key
- 4. If the UEFI BIOS is password-protected, a request for password will appear. Enter either the User Password or the Supervisor Password
- 5. The Setup menu appears

## <span id="page-56-0"></span>**5.2 Navigating the UEFI BIOS**

The COMh-sdID UEFI BIOS Setup program uses a hot key navigation system with a corresponding legend bar displayed on the setup screens. The following table provides a list of navigation hot keys available in the legend bar.

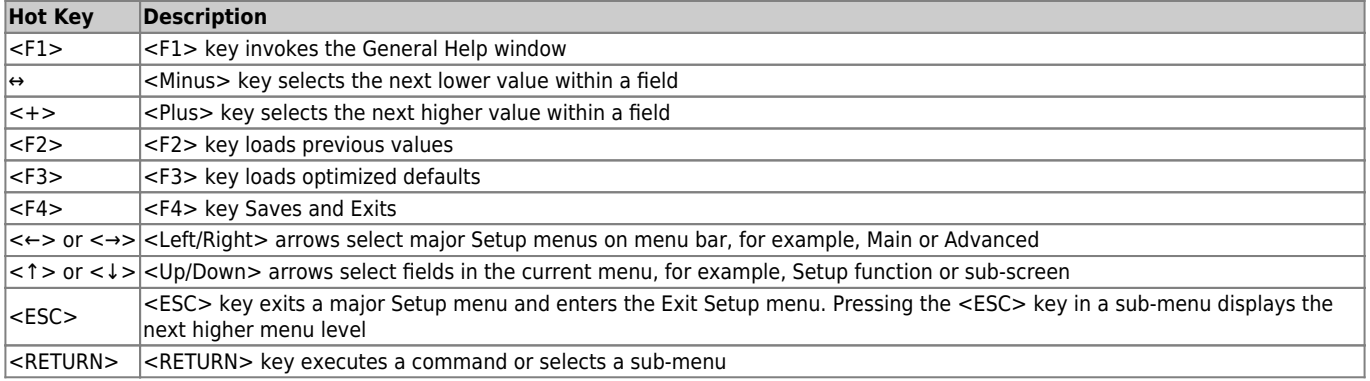

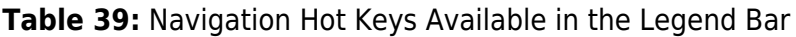

### <span id="page-56-1"></span>**5.3 Setup Menus**

The Setup utility features a selection bar at the top of the screen that lists the menus

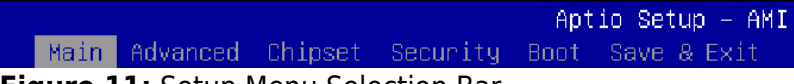

**Figure 11:** Setup Menu Selection Bar

The Setup menus available for the COMh-sdID are:

- Main
- Advanced
- Chipset
- Security
- Boot
- Save & Exit

The currently active menu is highlighted in grey, the currently active UEFI BIOS Setup item in white. Use the left and right arrow keys to select the Setup menu.

Each Setup menu provides two main frames. The left frame displays all available functions and configurable ones are displayed in blue. Functions displayed in grey provide information about the status or the operational configuration.

## <span id="page-56-2"></span>**5.4 Getting Help**

The right frame displays a help window. The help window provides an explanation of the respective function.

## <span id="page-57-0"></span>**5.5 UEFI Shell**

The Kontron UEFI BIOS features a built-in and enhanced version of the UEFI Shell. For a detailed description of the available standard shell scripting, refer to the EFI Shell User Guide. For a detailed description of the available standard shell commands, refer to the EFI Shell Command Manual. Both documents can be downloaded from the EFI and Framework Open Source Community homepage: [http://sourceforge.net/projects/efi-shell/files/documents/.](http://sourceforge.net/projects/efi-shell/files/documents/)

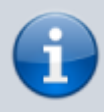

Kontron UEFI BIOS does not provide all shell commands described in the EFI Shell Command Manual.

### <span id="page-57-1"></span>**5.5.1 Entering the UEFI Shell**

To enter the UEFI Shell, follow the steps below:

- 1. Power on the board
- 2. Press the <F7> key (instead of <DEL>) to display a choice of boot devices
- 3. Select 'UEFI: Built-in EFI shell'

```
 UEFI Interactive Shell v2.2
EDK II / Kontron add-on v0.3
UEFI v2.80 (American Megatrands, 0x0005001A)
map: No mapping found.
```
- 1. Press the <ESC> key within 5 seconds to skip startup.nsh or any other key to continue
- 2. The output produced by the device-mapping table can vary depending on the board's configuration
- 3. If the <ESC> key is pressed before the 5 second timeout elapses, the shell prompt is shown:

Shell>

#### <span id="page-57-2"></span>**5.5.2 Exiting the UEFI Shell**

To exit the UEFI Shell, follow one of the steps below:

- Use the **exit** UEFI Shell command to select the boot device, in the Boot menu, that the OS boots from
- Reset the board using the **reset** UEFI Shell command
- Press the reset button of the board or power down/up the board

## <span id="page-58-0"></span>**5.6 UEFI Shell Scripting**

### <span id="page-58-1"></span>**5.6.1 Startup Scripting**

If the <ESC> key is not pressed and the timeout has run out, then the UEFI Shell automatically tries to execute some startup scripts. The UEFI shell searches for scripts and executes them in the following order:

- 1. Initially searches for Kontron flash-stored startup script
- 2. If there is no Kontron flash-stored startup script present, then the UEFI-specified **startup.nsh** script is used. This script must be located on the root of any of the attached FAT-formatted disk drives
- 3. If none of the startup scripts are present or the startup script terminates then the default boot order is continued

### <span id="page-58-2"></span>**5.6.2 Create a Startup Script**

Startup scripts can be created using the UEFI Shell built-in editor **edit** or under any OS with a plain text editor of your choice.

### <span id="page-58-3"></span>**5.6.3 Example of Startup Scripts**

#### **Execute Shell Script on other Harddrive**

This example (**startup.nsh**) executes the shell script named **bootme.nsh** located in the root of the first detected disk drive (**fs0**).

 $f \subseteq \Theta$ : bootme.nsh

## <span id="page-58-4"></span>**5.7 Firmware Update**

Firmware updates are typically delivered as a ZIP archive. Please find the latest available BIOS-ZIP archive on [Kontron's Customer Section.](https://customersection.kontron.com) Further information about the firmware update procedure can be found in the included "flash instruction.txt"-file.

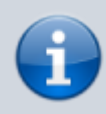

Register to [Kontron's Customer Section](https://customersection.kontron.com) to get access to BIOS downloads, additional documentation and Product Change Notification service.

# <span id="page-59-0"></span>**6. Technical Support**

For technical support contact our Support Department:

#### **E-Mail:** support@kontron.com **Phone:** +49 (0) 821 4086-888

Make sure you have the following information available when you call:

- Product ID Number (PN)
- Serial Number (SN)
- Module's revision
- Operating System and Kernel/Build version
- Software modifications
- Additional connected hardware/full description of hardware set up

The Serial Number can be found on the Type Label, located on the product.

Be ready to explain the nature of your problem to the service technician.

## <span id="page-59-1"></span>**6.1 Warranty**

Due to their limited service life, parts that by their nature are subject to a particularly high degree of wear (wearing parts) are excluded from the warranty beyond that provided by law.

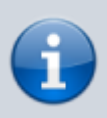

If there is a protection label on your product, then the warranty is lost if the product is opened.

## <span id="page-59-2"></span>**6.2 Returning Defective Material**

All equipment returned to Kontron must have a Return of Material Authorization (RMA) number assigned exclusively by Kontron. Kontron cannot be held responsible for any loss or damage caused to the equipment received without an RMA number. The buyer accepts responsibility for all freight charges for the return of goods to Kontron's designated facility. Kontron will pay the return freight charges back to the buyer's location in the event that the equipment is repaired or replaced within the stipulated warranty period. Follow these steps before returning any product to Kontron:

- 1. Visit the RMA Information website: [RMA Information Kontron Europe and Asia](https://www.kontron.com/en/support/rma-information)
- 2. Download the RMA Request sheet for **Kontron Europe GmbH** and fill out the form. Take care to include a short detailed description of the observed problem or failure and to include the

product identification information (Name of product, Product Number and Serial Number). If a delivery includes more than one product, fill out the above information in the RMA Request form for each product.

3. Send the completed RMA-Request form to the fax or email address given below at Kontron Europe GmbH.

Kontron will provide an RMA-Number.

Kontron Europe GmbH RMA Support Phone: +49 (0) 821 4086-0 Fax: +49 (0) 821 4086-111 Email: service@kontron.com

4. The goods for repair must be packed properly for shipping, considering shock and ESD protection.

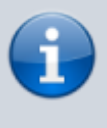

Goods returned to Kontron Europe GmbH in non-proper packaging will be considered as customer caused faults and cannot be accepted as warranty repairs.

5. Include the RMA-Number with the shipping paperwork and send the product to the delivery address provided in the RMA form or received from Kontron RMA Support.

# <span id="page-61-0"></span>**7. Document Revision**

The following table shows the revision of this document.

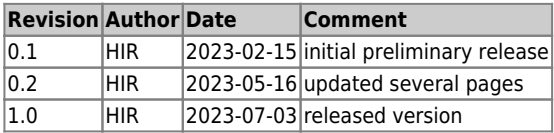

**Table 40:** Document Revision Table